## The Event Reconstruction Chain

**Reconstruction** 

**Campaign manager** 

**Foot Global Parameters** 

**Executables** 

**Event Display**

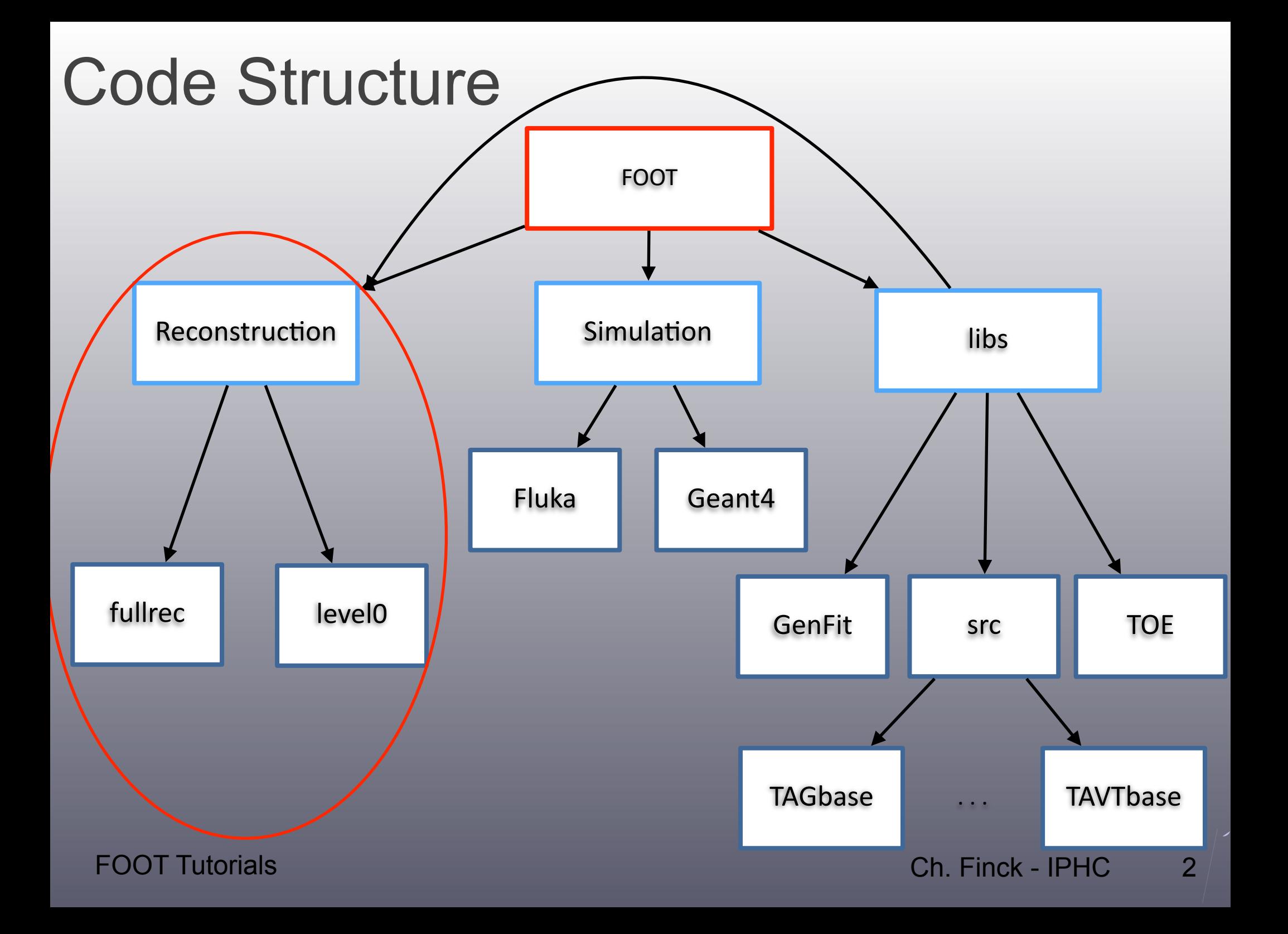

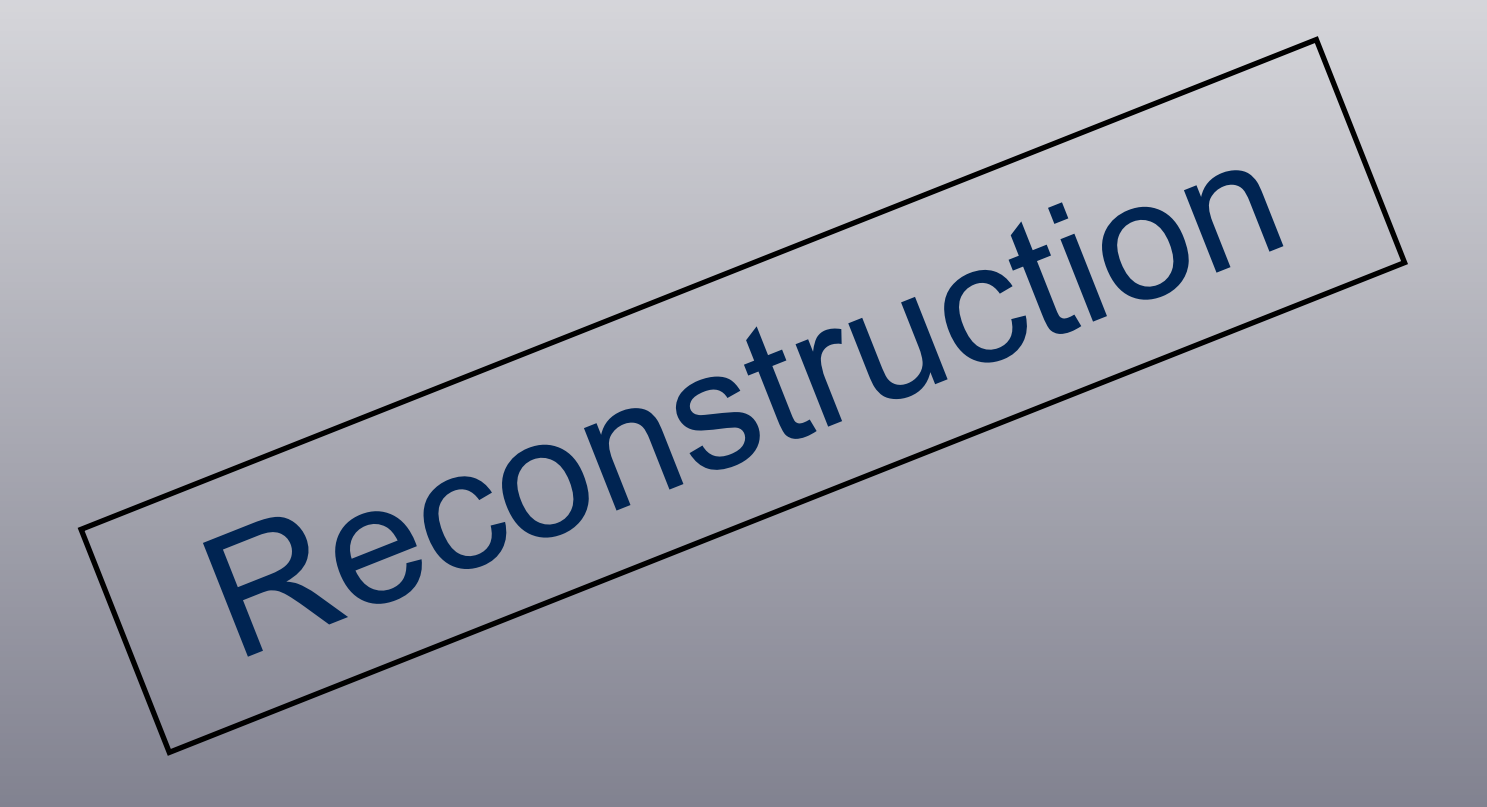

## Local reconstruction

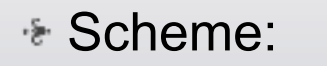

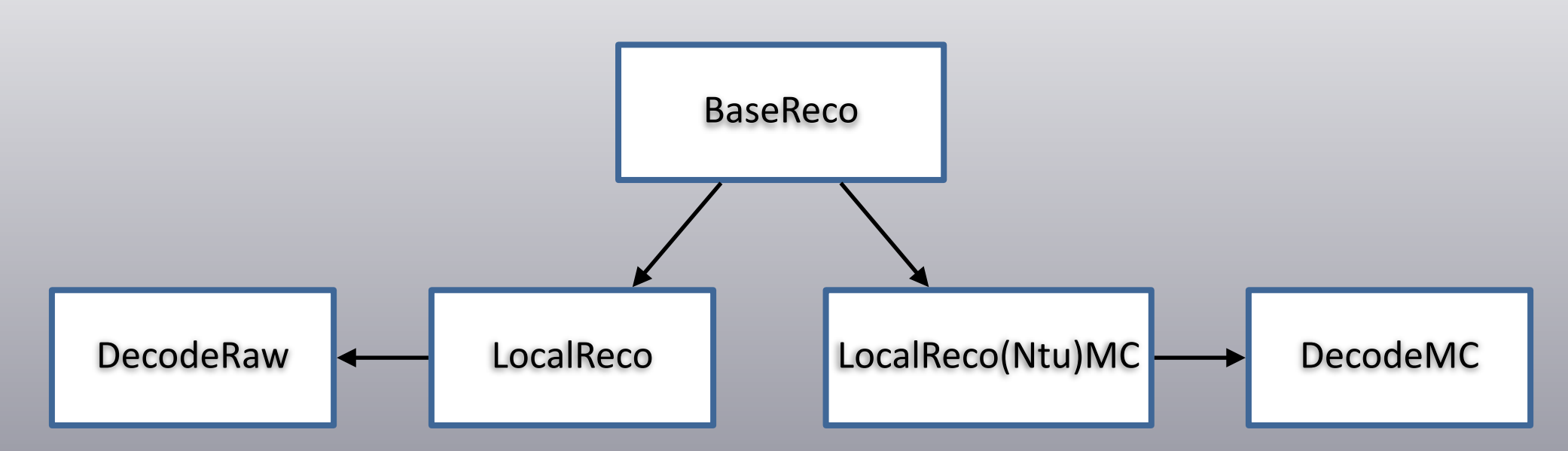

- Actions common to MC and real data (clusters, points, tracks and vertexes)
- Dedicated classes for actions MC and real data
- DecodeMC(Raw) are available as compiled executable

## Raw MC reconstruction

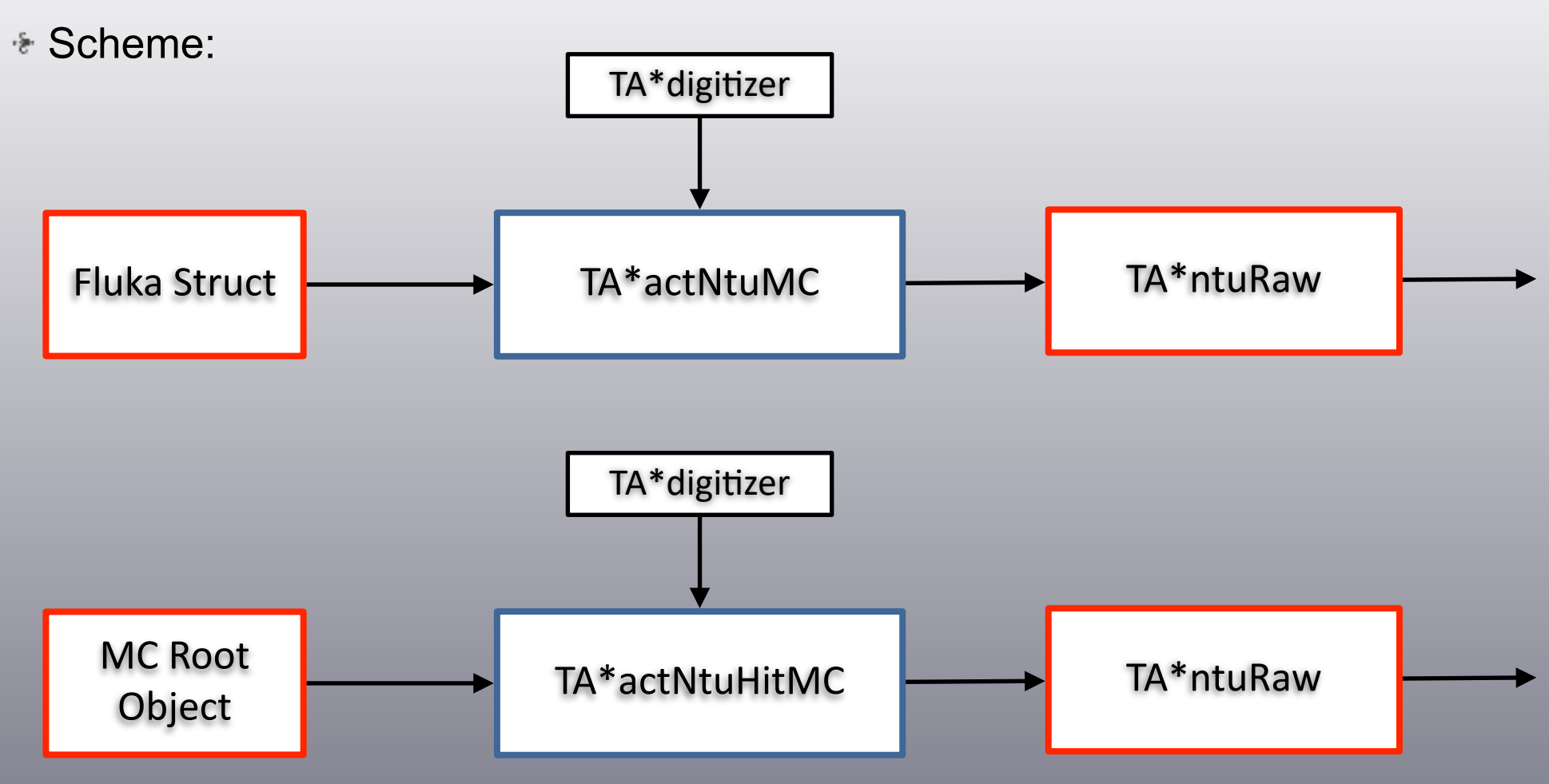

- Read back either Fluka structure or Ntupled root object
- TA\*actNtu(Hit)MC actions and TA\*ntuRaw containers dedicated for each detector

## Raw MC reconstruction

**E** New Scheme:

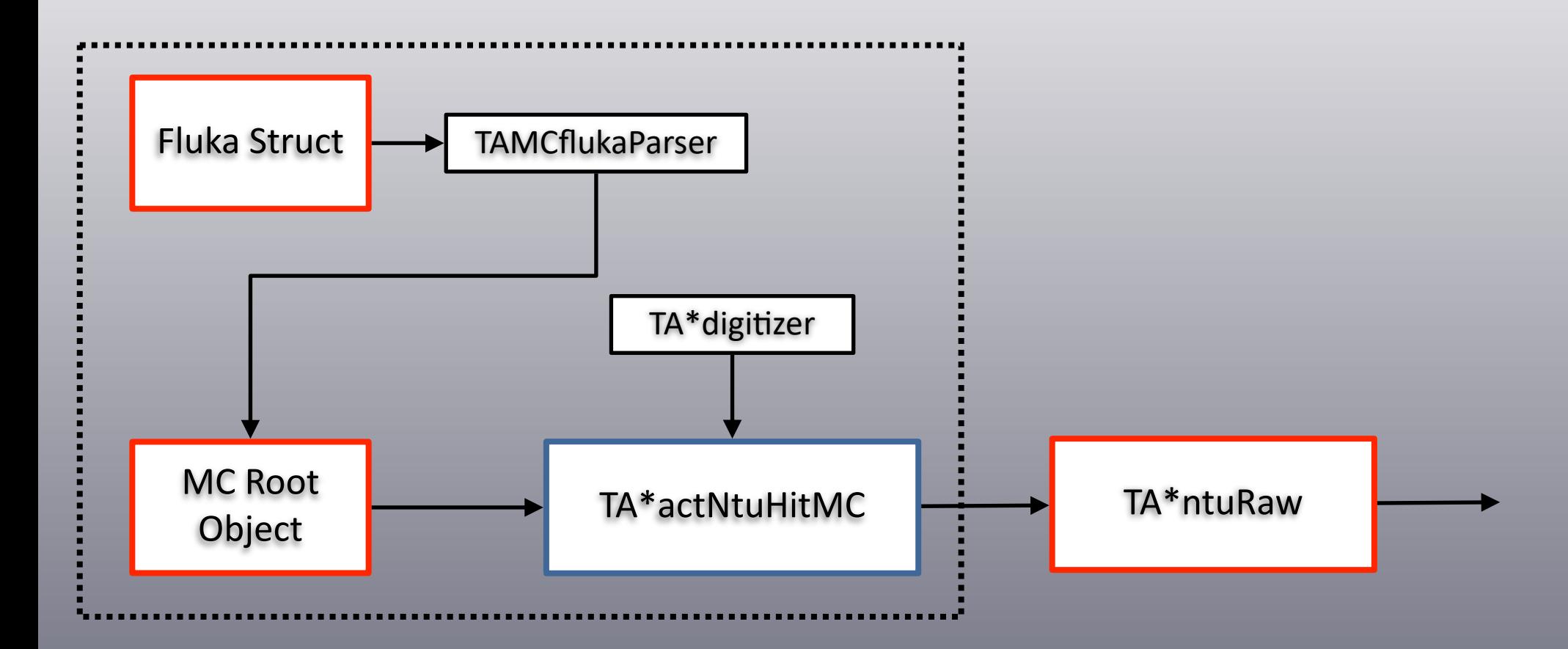

• TA\*actNtuHitMC actions read back either Fluka structure or Ntupled root object

## Raw data reconstruction

### Scheme with calibration:

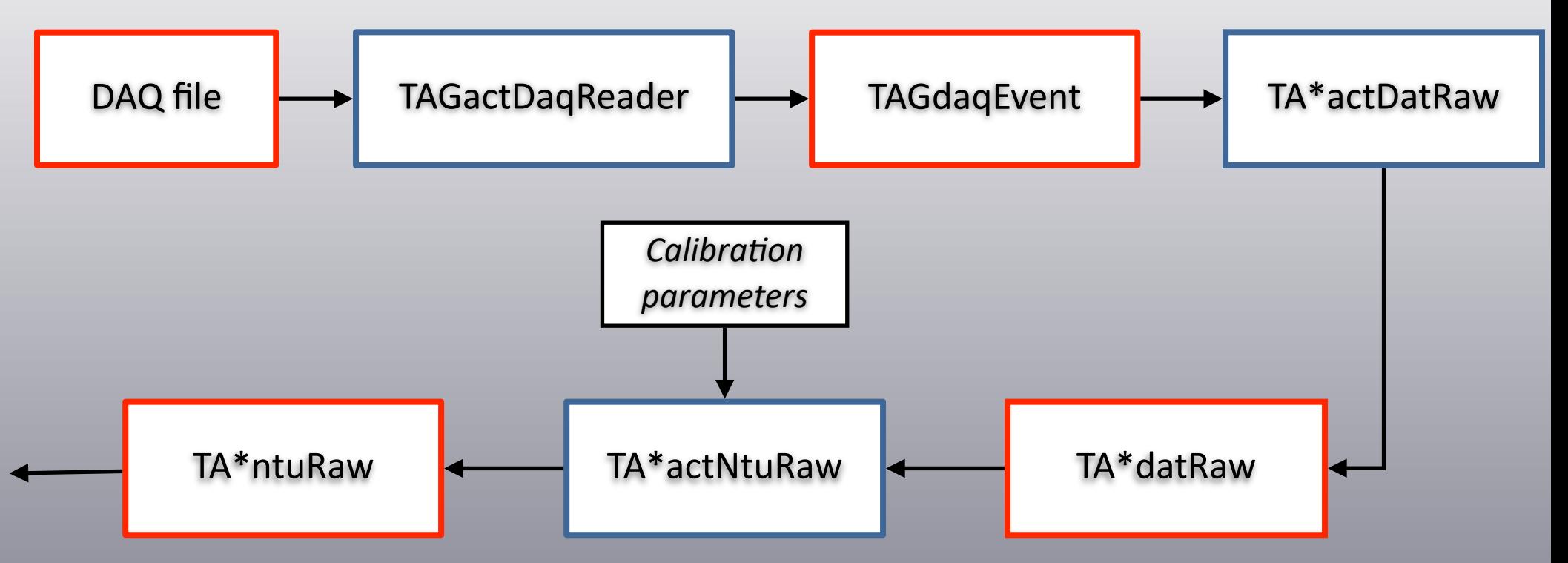

- TAGactDaqReader: interface with DAQ in TAGdaq folder
- To pack/unpack DAQ event provided by DAQ and put in TAGdaqApi
- TA\*actDatRaw actions and TA\*datRaw containers dedicated for each detector

## Raw data reconstruction

### **Scheme w/o calibration:**

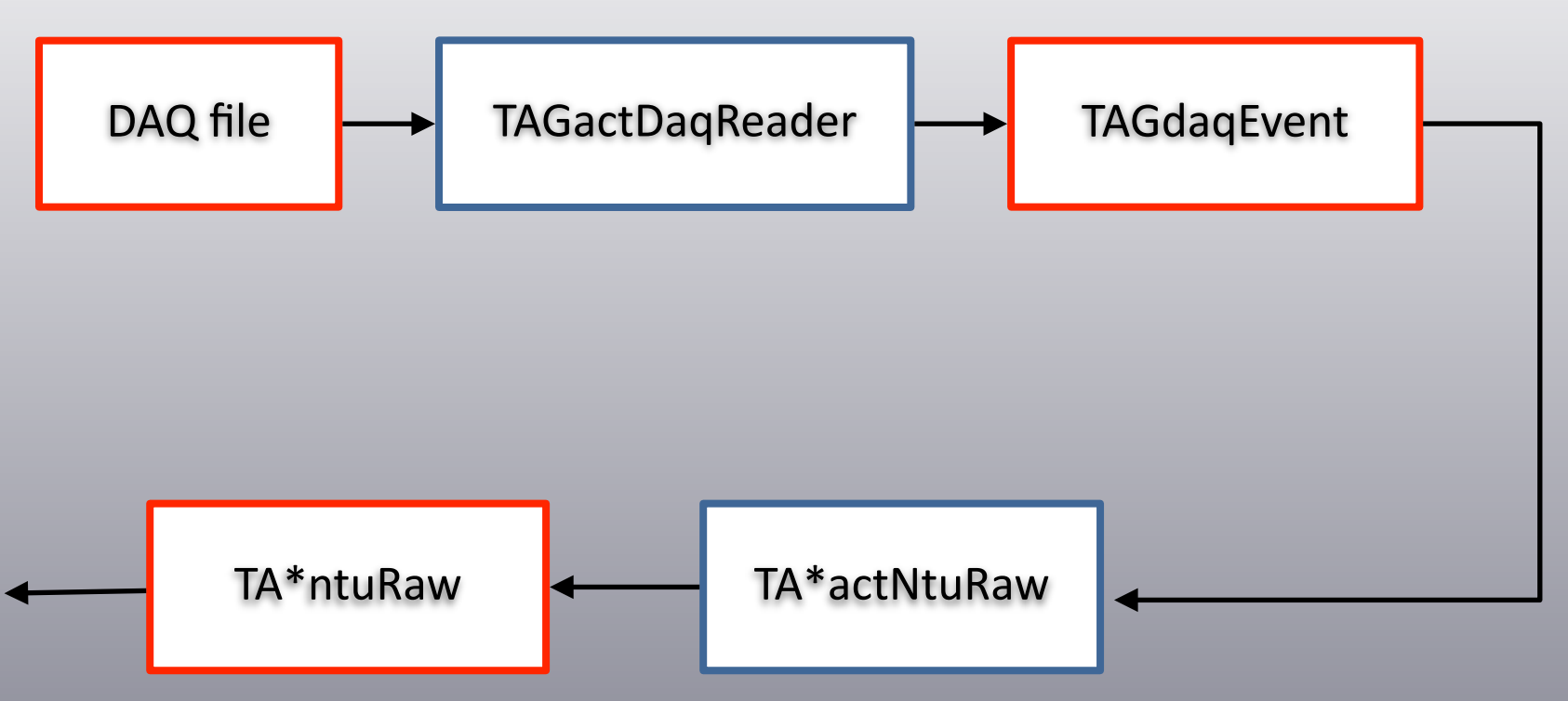

- TAGactDaqReader: interface with DAQ in TAGdaq folder
- To pack/unpack DAQ event provided by DAQ and put in TAGdaqApi
- TA\*actDatRaw actions and TA\*datRaw containers dedicated for each detector

# Reconstruction

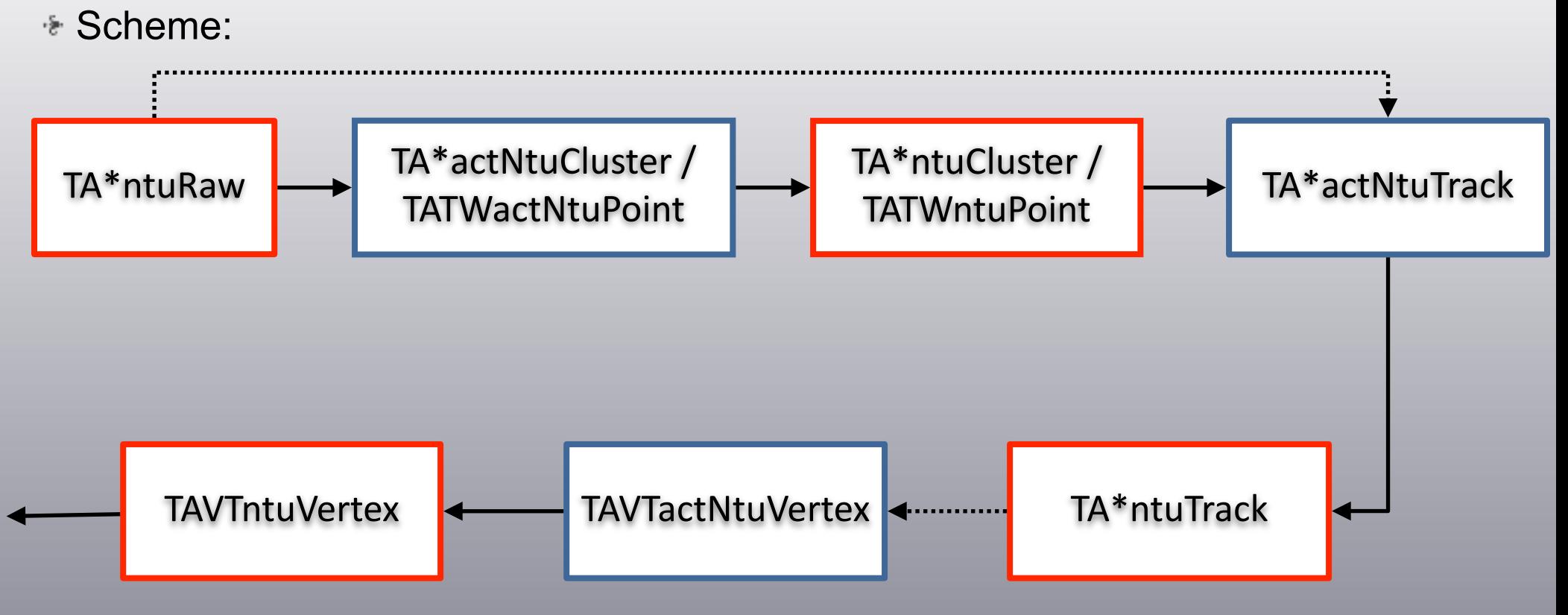

- Hits: STC BM VTX ITR MSD TW CAL
- Clusters/Points: VTX ITR MSD CAL / TW
- Tracks: BM VTX (ITR)
- Vertex: VTX
- **→ All positions are given in the detector's framework !**

FOOT Tutorials Ch. Finck - IPHC

## Global reconstruction

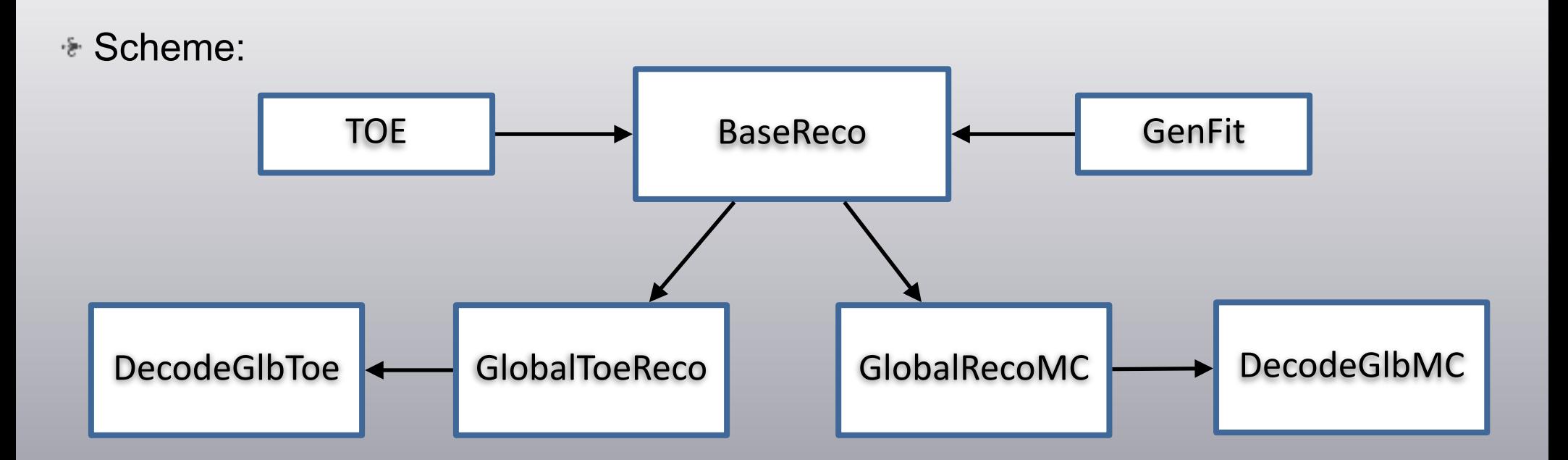

- Since the L0 reconstruction actions are common, glb reconstruction inherits from base
- GlobalToeReco: global reconstruction with TOE libraries
- GlobalRecoMC: global reconstruction with GenFit libraries from MC data
- Global reconstruction either from raw data or level0 reconstruction tree
- DecodeGlb: run global reconstruction with GenFit (trial to put back GenFit reconstruction into framework, in progress)

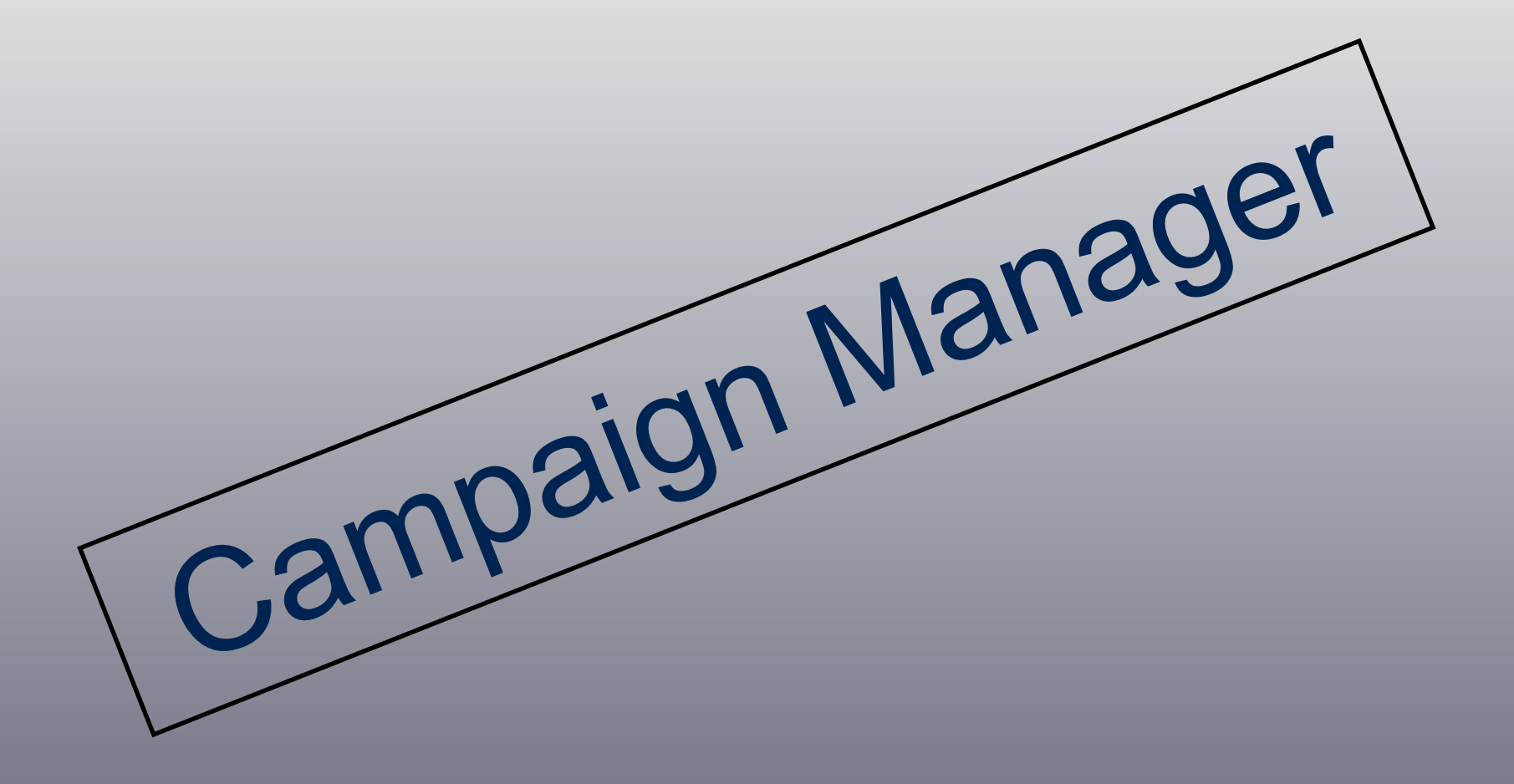

# Campaign manager (i)

### Master file: ./cammaps/FOOT.map

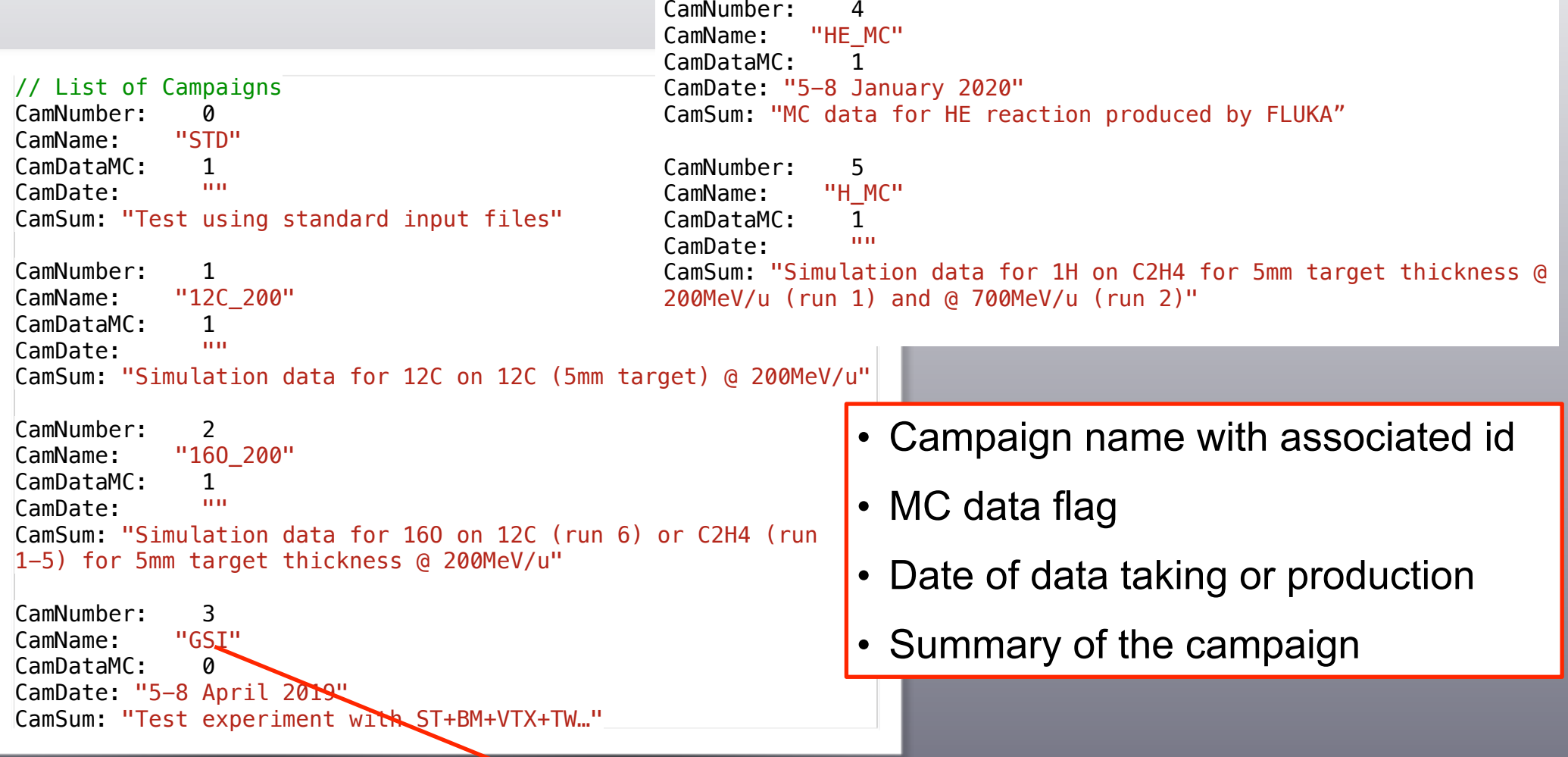

FOOT Tutorials Ch. Finck - IPHC ➡ e.g.: load campaign file in ./cammaps/GSI.cam when option: *-exp* GSI

# Campaign manager (ii)

### Real data structure: ./cammaps/GSI.cam

```
// Campaign file
CamName: "GSI"
RunNumber: 2187-2261 
NumberDevices: 6 
DetectorName: "FOOT"
NumberFiles: 1 
"./geomaps/GSI/FOOT.geo": 2210; 2239 
DetectorName: "ST"
NumberFiles: 4 
"./geomaps/GSI/TASTdetector.geo": -1 
"./config/GSI/TASTdetector.cfg": -1 
"./config/GSI/WDChannelMap.map": -1 
"./calib/GSI/WDTimeCalibration/tcalib.dat": 2187; 
2190; 2191; 2192; 2193; 2200; 2202; 2203; 2204; 
2205; 2206; 2208; 2209; 2210; 2211; 2212; 2213; 
2214; 2216; 2217; 2218; 2219; 2220; 2221; 2222; 
2223; 2224; 2225; 2226; 2227; 2228; 2229; 2230; 
2231; 2232; 2233; 2234; 2235; 2236; 2237; 2238; 
2239; 2240; 2241; 2242; 2243; 2244; 2245; 2246; 
2247; 2248; 2249; 2250; 2251; 2252; 2253; 2254; 
2255; 2256; 2257; 2258; 2259; 2260; 2261; 2262; 
2263; 2264; 2270; 2271; 2272; 
DetectorName: "BM"
NumberFiles: 4 
"./geomaps/GSI/TABMdetector.geo": -1 
"./config/GSI/TABMdetector.cfg": -1 
"./config/GSI/TABMdetector.map": -1 
"./calib/GSI/TABM_T0_Calibration.cal": 2210: 2239
DetectorName: "TG"
NumberFiles: 1 
"./geomaps/GSI/TAGdetector.geo": 2187; 2210
```

```
DetectorName: "VT"
NumberFiles: 3 
"./geomaps/GSI/TAVTdetector.map": -1 
"./config/GSI/TAVTdetector.geo": -1 
"./config/GSI/TAVTdetector.map": -1 
DetectorName: "TW"
NumberFiles: 7 
"./geomaps/GSI/TATWdetector.geo": -1 
"./config/GSI/TATW_BBparameters.cfg": 2187; 2210 
"./config/GSI/TATWChannelMapXML.map": -1 
"./config/GSI/TATWbarsMapStatus.map": -1 
"./calib/GSI/TATW_Energy_Calibration.cal": -1 
"./calib/GSI/TATW Tof Calibration.cal": -1
"./calib/GSI/TATWEnergyTuning.cal": -1
```
- Campaign name with associated run
- Detector name with associated file number and name
- Name following with the corresponding run number validity (-1 no dependence)
	- $Ch$  Finck IPHC 13

## Campaign manager (iii)

**E** Run dependency: (as example)

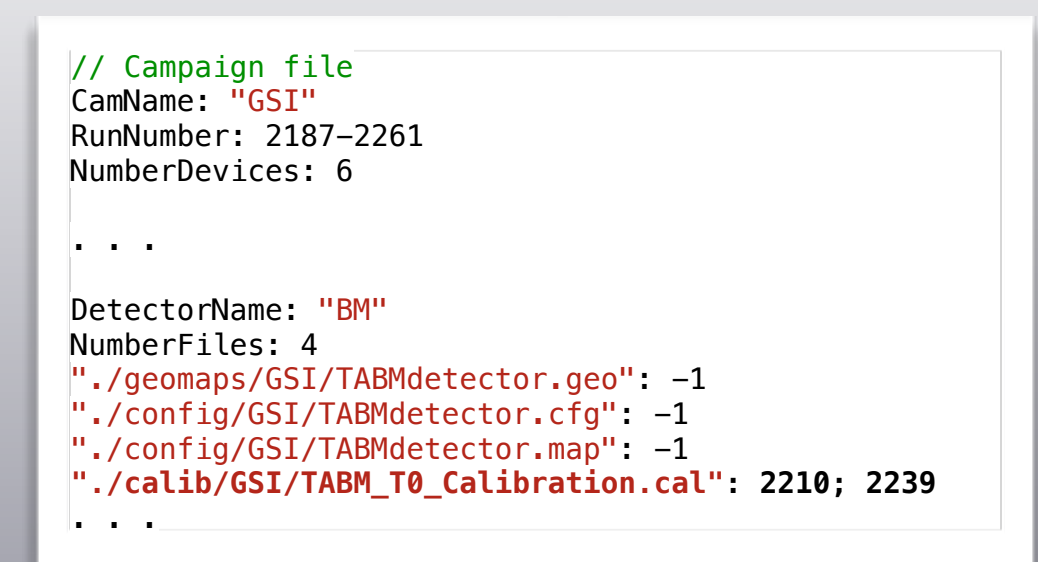

- Config file ./config/GSI/TABM\_T0\_Calibration\_2210.cal for BM is valid for runs 2210-2238
- Config file ./config/GSI/TABM\_T0\_Calibration\_2239.cal for BM is valid for runs 2239-2261

# Campaign manager (iv)

### MC Structure: ./cammap/12C\_200.cam

// Campaign file CamName: "12C\_200" RunNumber: 1 NumberDevices: 10

DetectorName: "FOOT" NumberFiles: 1 "./geomaps/12C\_200/FOOT.geo": -1

```
DetectorName: "DI"
NumberFiles: 1 
"./geomaps/12C_200/TADIdetector.geo": -1
```
DetectorName: "ST" NumberFiles: 2 "./geomaps/12C\_200/TASTdetector.geo": -1 "./config/12C\_200/TASTdetector.cfg": -1

DetectorName: "BM" NumberFiles: 2 "./geomaps/12C\_200/TABMdetector.geo": -1 "./config/12C\_200/TABMdetector.cfg": -1

DetectorName: "TG" NumberFiles: 1 "./geomaps/12C\_200/TAGdetector.geo": -1

```
DetectorName: "VT"
NumberFiles: 2 
"./geomaps/12C_200/TAVTdetector.geo": -1 
"./config/12C_200/TAVTdetector.cfg": -1 
DetectorName: "IT"
NumberFiles: 2 
"./geomaps/12C_200/TAITdetector.geo": -1 
"./config/12C_200/TAITdetector.cfg": -1 
DetectorName: "MSD"
NumberFiles: 1 
"./geomaps/12C_200/TAMSDdetector.geo": -1 
DetectorName: "TW"
NumberFiles: 5 
"./geomaps/12C_200/TATWdetector.geo": -1 
"./config/12C_200/TATW_BBparameters.cfg": -1 
"./config/12C_200/TATWbarsMapStatus.map": -1 
"./calib/12C 200/TATW Energy Calibration.cal": -1
"./calib/12C_200/TATW_Tof_Calibration.cal": -1 
DetectorName: "CA"
```
NumberFiles: 1 "./geomaps/12C\_200/TACAdetector.geo": -1

15

FOOT Tutorials Ch. Finck - IPHC **► Campaign manager will return the name of the parameter files with the right** name with respect to campaign and run number for a given detector.

# Campaign manager (v)

### $\cdot$  Example of implementation:

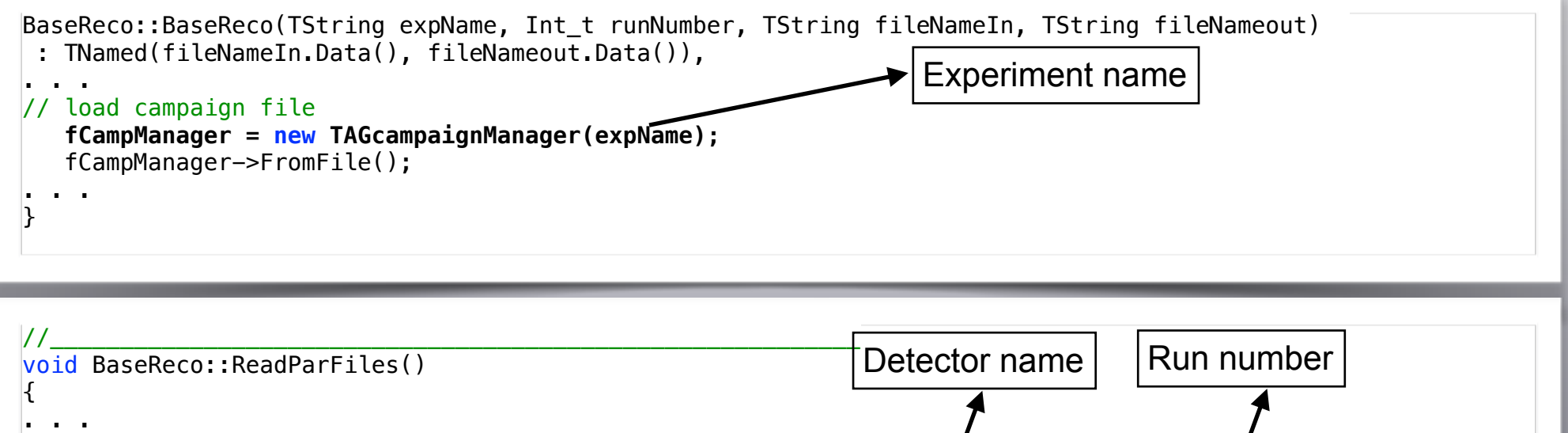

if (GlobalPar::GetPar()->IncludeTG()) { fpParGeoG = new TAGparaDsc(TAGparGeo::GetDefParaName(), new TAGparGeo()); TAGparGeo\* parGeo = (TAGparGeo\*)fpParGeoG->Object();  **TString parFileName = fCampManager->GetCurGeoFile(TAGparGeo::GetBaseName(), fRunNumber);**  parGeo->FromFile(parFileName.Data()); } . . .

➡ Campaign manager from detector name and the run number will compose the name of the different cfg, map, cal, geo files.

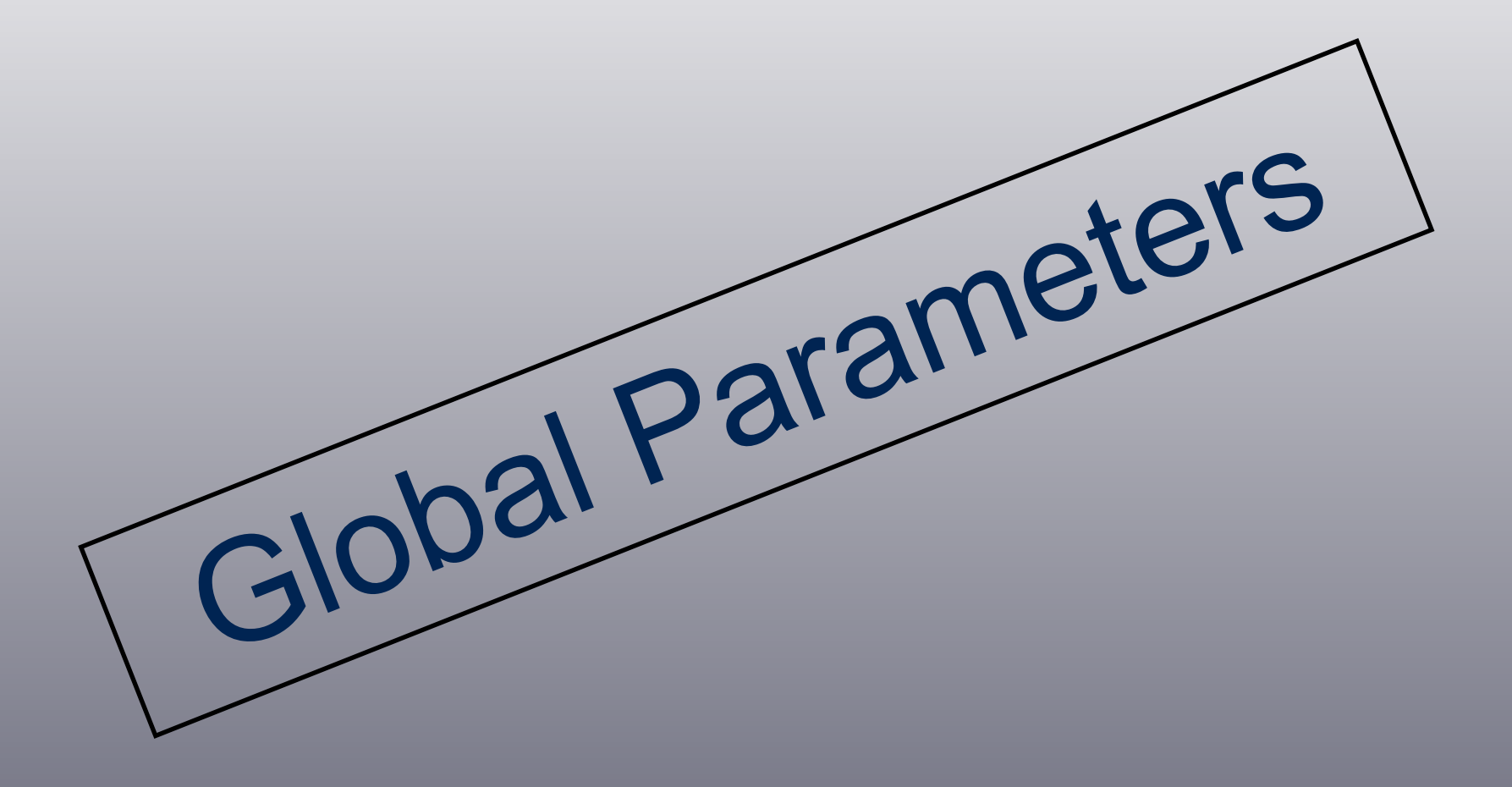

## Foot Global Parameters (i)

## File: FootGlobal.par (i)

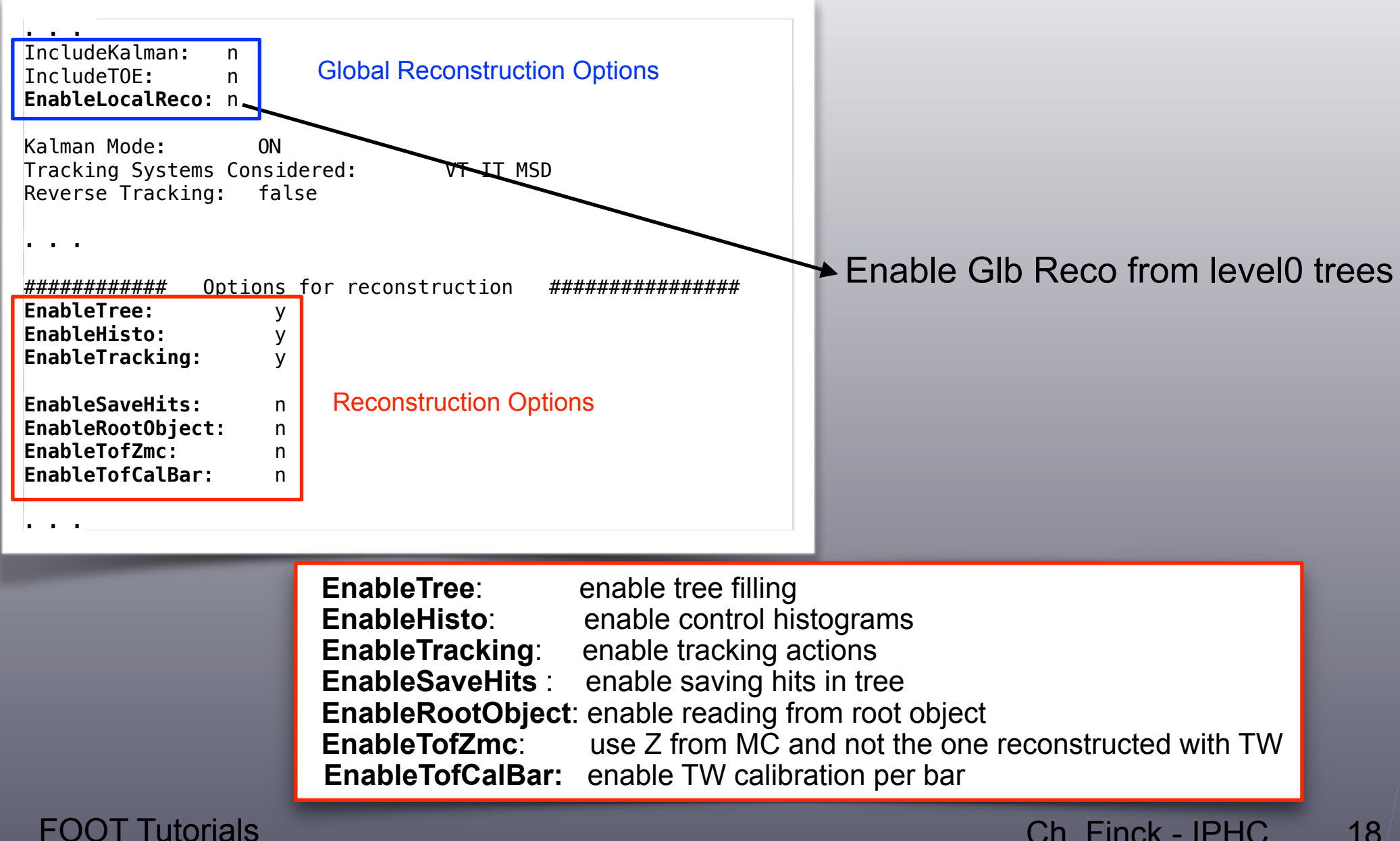

## Foot Global Parameters (i)

## File: FootGlobal.par (ii)

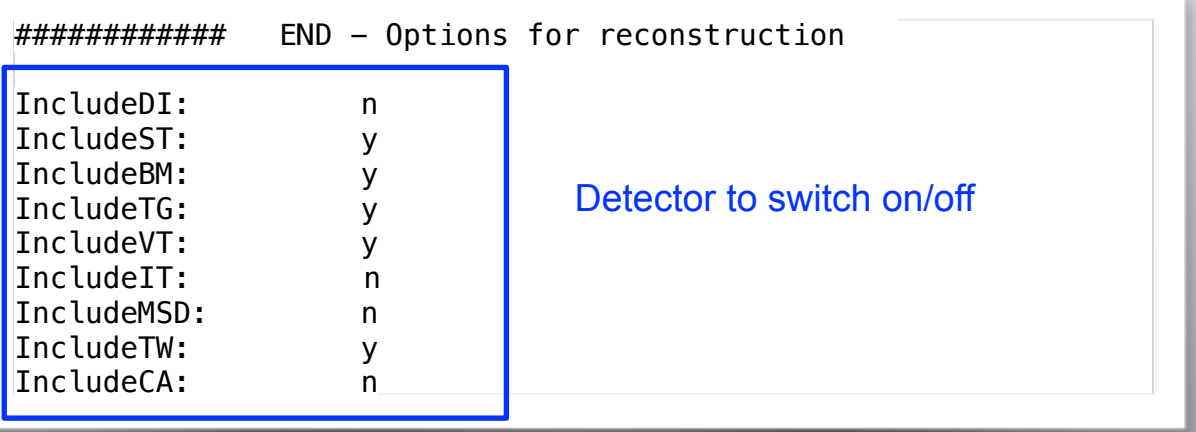

- Enable reconstruction of the different detectors
- Other options are depreciated or only use for global Genfit reconstruction

## Foot Global Parameters (iii)

### Debug Level

. . . Debug: 0 ClassDebugLevel: TAVTparGeo 1 . . . ClassDebugLevel: TAVTactBaseNtuMC 2 . . .

### Examples: TAVTbaseParGeo/TAVTactBaseNtuMC

```
Bool_t TAVTbaseParGeo::FromFile(const TString& name) 
{ 
 . . . 
    ReadItem(fSensorsN); 
    if(FootDebugLevel(1)) 
       cout << endl << "Sensors number "<< fSensorsN << endl; 
. . . 
}
```

```
void TAVTactBaseNtuMC::ComputeNoiseLevel() 
\mathcal{L} . . . 
    FootDebug(1, "ComputeNoiseLevel()", Form("Number of noise pixels %d\n", fNoisyPixelsN));
 . . . 
}
```
## **→ Add class name and debug level for each class**

## Foot Global Parameters (iv)

```
\cdot TAGrunInfo (i): struct GlobalParameter t : public TObject {
                             . . . 
                                Bool_t EnableLocalReco; 
                                Bool_t EnableTree; 
                                Bool_t EnableHisto; 
                               Bool_t EnableSaveHits; 
                               Bool_t EnableTracking; 
                              Bool t EnableRootObject;
                               Bool_t EnableTofZmc; 
                               Bool_t EnableTofCalBar; 
                               Bool_t IncludeKalman; 
                               Bool_t IncludeTOE; 
                               Bool_t IncludeDI; 
                               Bool_t IncludeST; 
                               Bool_t IncludeBM; 
                               Bool_t IncludeTG; 
                               Bool_t IncludeVT; 
                               Bool_t IncludeIT; 
                               Bool_t IncludeMSD; 
                               Bool_t IncludeTW; 
                               Bool_t IncludeCA; 
                              ClassDef(GlobalParameter t,1)
                           \vert \}:
                           class TAGrunInfo : public TAGobject { 
                           private: 
                               TString fsCam; // campaign name
                              Short t fiRun: // run number
                               GlobalParameter_t fGlobalParameter; // global parameters
                           . . . 
                           \vert \cdot \vert
```
**→ Add all reconstruction parameters in run info** 

## Foot Global Parameters (v)

## TAGrunInfo : printout (ii)

```
KEY: TAGrunInfo runinfo;1 
root [3] runinfo->Print()<br>Run info: cam: 12C
                  cam: 12C 200/ run: 1
Global info: 
   EnableLocalReco: 0 
   EnableTree: 1 
   EnableHisto: 1 
   EnableTracking: 1 
   EnableSaveHits: 0 
   EnableRootObject: 0 
   EnableTofZmc: 0 
   EnableTofCalBar: 0 
   IncludeKalman: 0 
   IncludeTOE: 1 
   IncludeDI: 1 
   IncludeST: 1 
   IncludeBM: 1 
   IncludeTG: 1 
   IncludeVT: 1 
   IncludeIT: 1 
   IncludeMSD: 1 
   IncludeTW: 1 
   IncludeCA: 0
```
**→ Run info saved at each stage, MC, local and global reconstruction** 

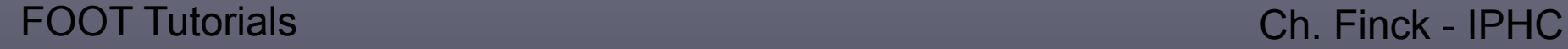

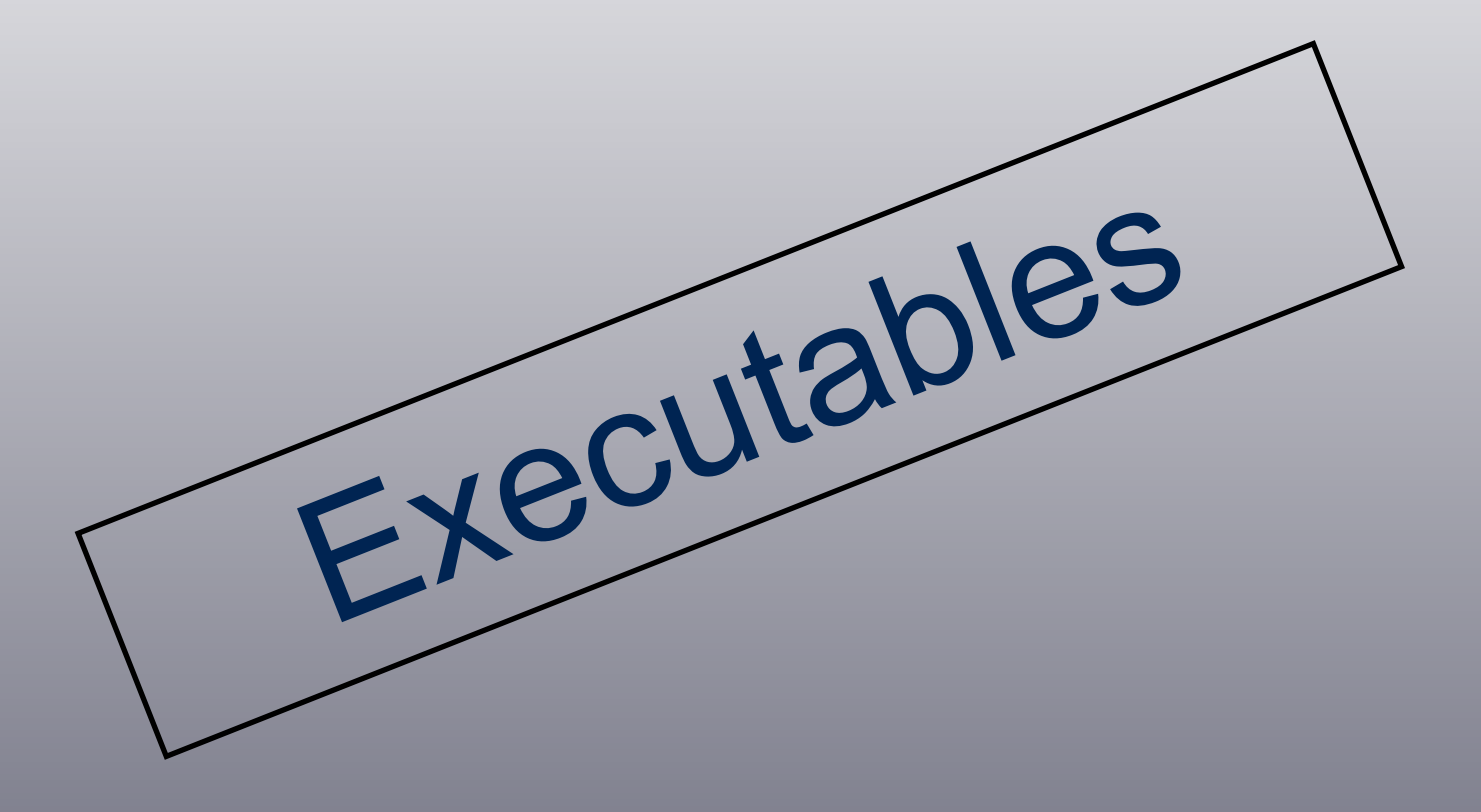

## Local Reconstruction

### Command line:

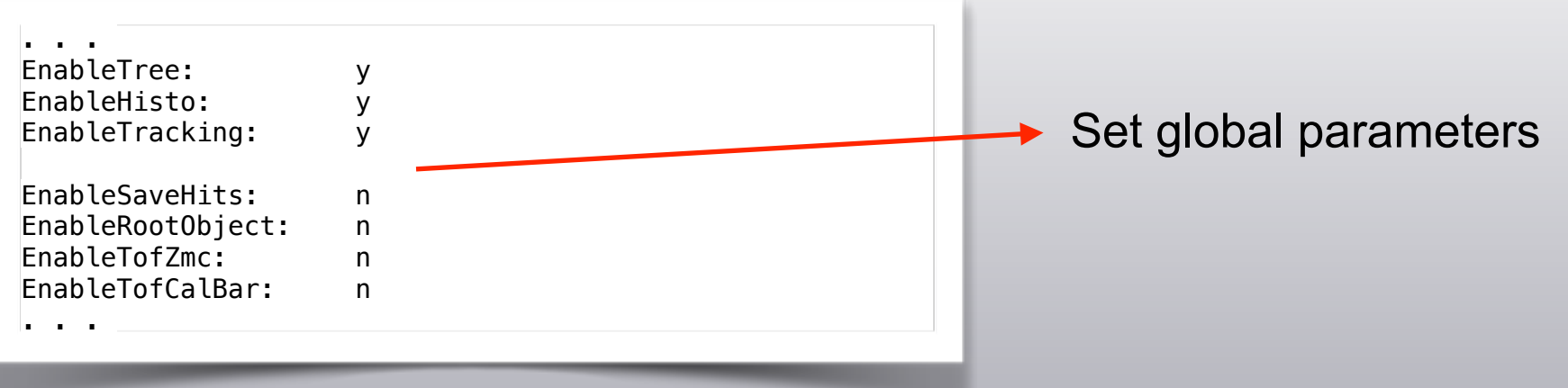

 $\rightarrow$  from MC hits:

DecodeMC **-in** *12C\_C\_200\_1.root* **-out** *12C\_C\_200\_L0Out.root* **-nev** *10000* **-exp** *12C\_200* **-run** *1*

 $\rightarrow$  from raw hits:

DecodeRaw **-in** *data/data\_built.2211.physics\_foot.daq.VTX.1.dat* **-out** *12C\_C\_200\_L0Out.root* **-nev** *10000* -exp *GSI* **-run** *2211*

# Global TOE Reconstruction (i)

### Command line:

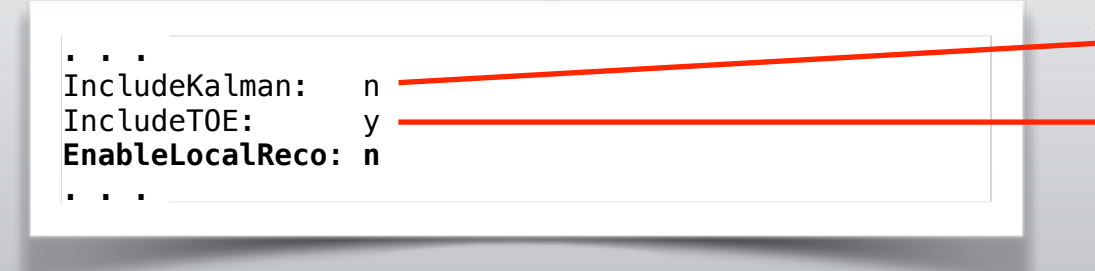

Will be put on anyhow by executable Will be put off anyhow by executable

➡ from MC hits: DecodeGlbToe -in **12C\_C\_200\_1.root**

-out 12C\_C\_200\_1\_GlbOut.root -nev 10000 **-exp 12C\_200 -run 1** -mc

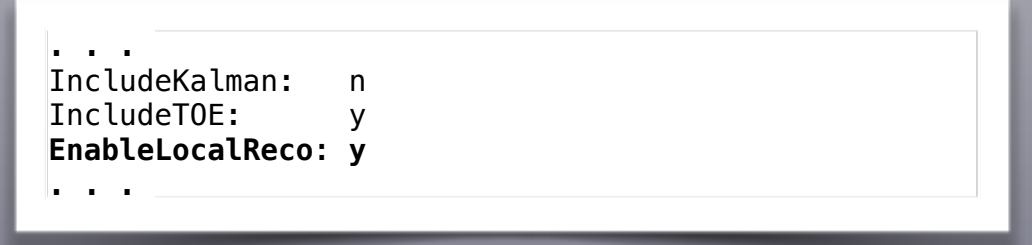

➡ from L0 reco: DecodeGlbToe -in **12C\_C\_200\_L0Out.root**

-out 12C\_C\_200\_1\_GlbOut.root -nev 10000 **-exp 12C\_200 -run 1** -mc

# Global TOE Reconstruction (ii)

Command line:

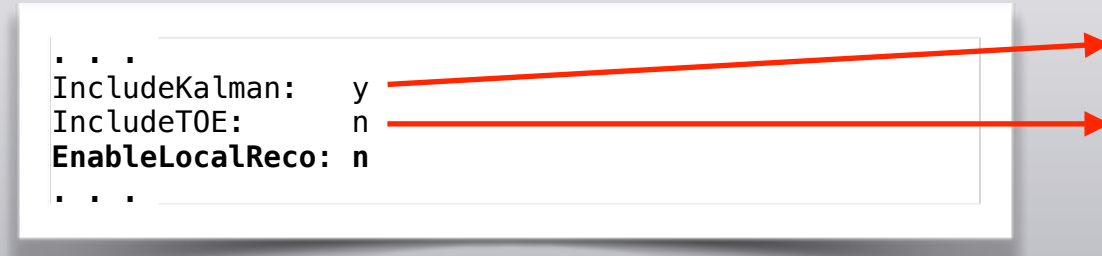

Will be put off anyhow by executable Will be put on anyhow by executable

➡ from raw hits: DecodeGlbToe -in data/data\_built.2211.physics\_foot.daq.VTX.1.dat -out 12C\_C\_200\_1\_GlbOut.root -nev 10000 **-exp GSI -run 2211**

Change input file, remove -mc flag

FOOT Tutorials Ch. Finck - IPHC  $\rightarrow$  Still not fully tested cos don't have reliable raw data

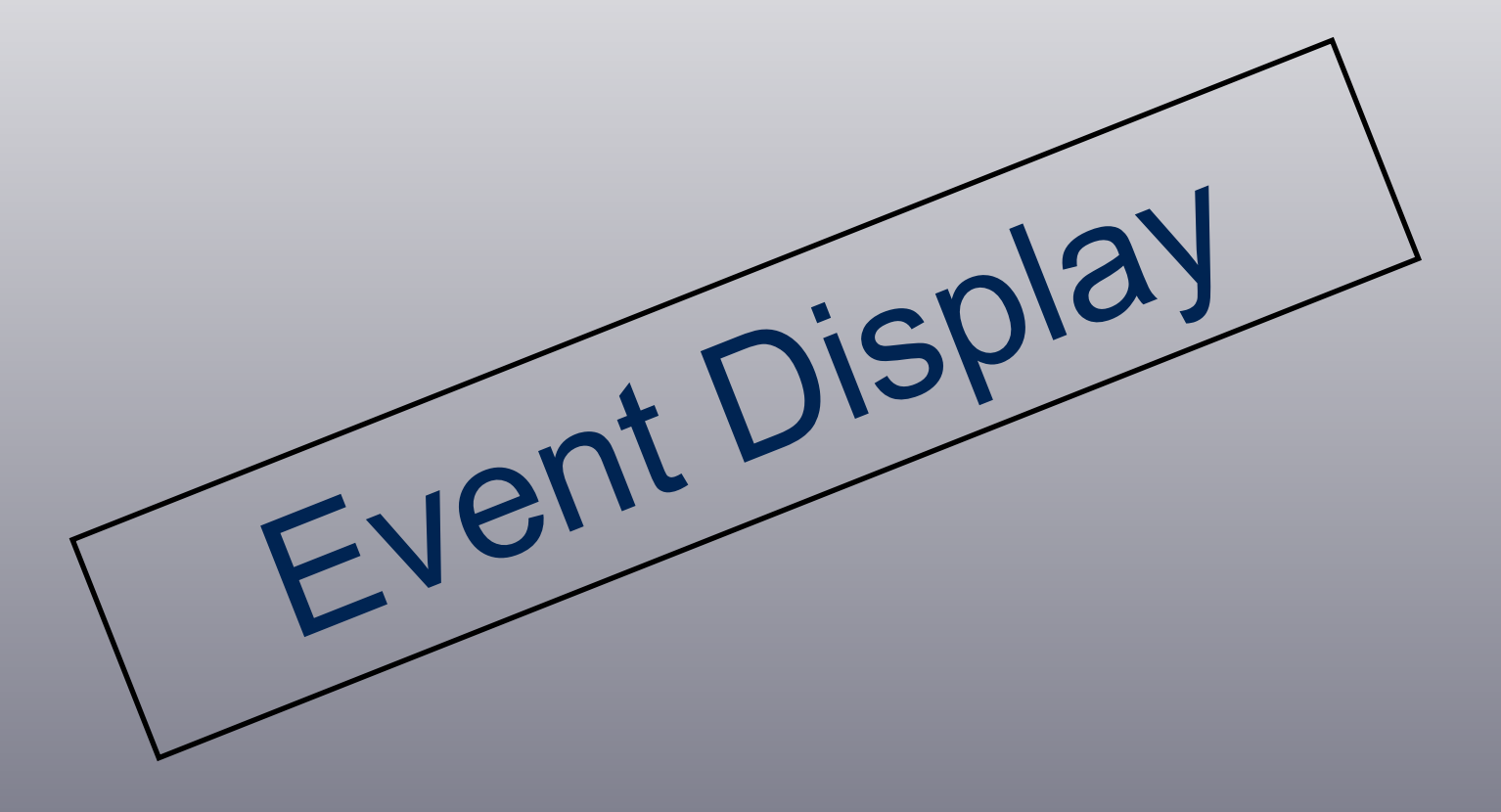

# Event Display

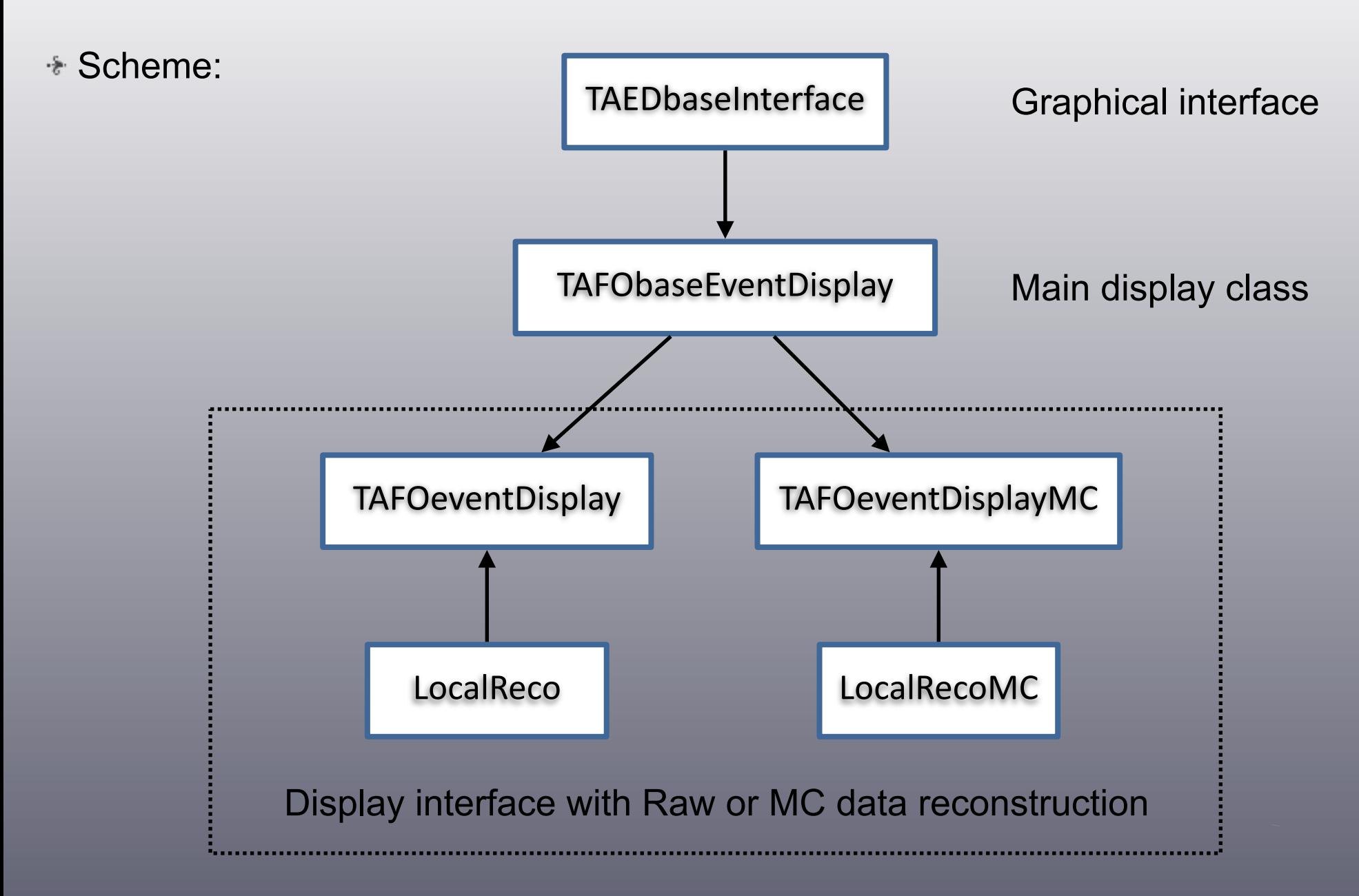

# Event Display (i)

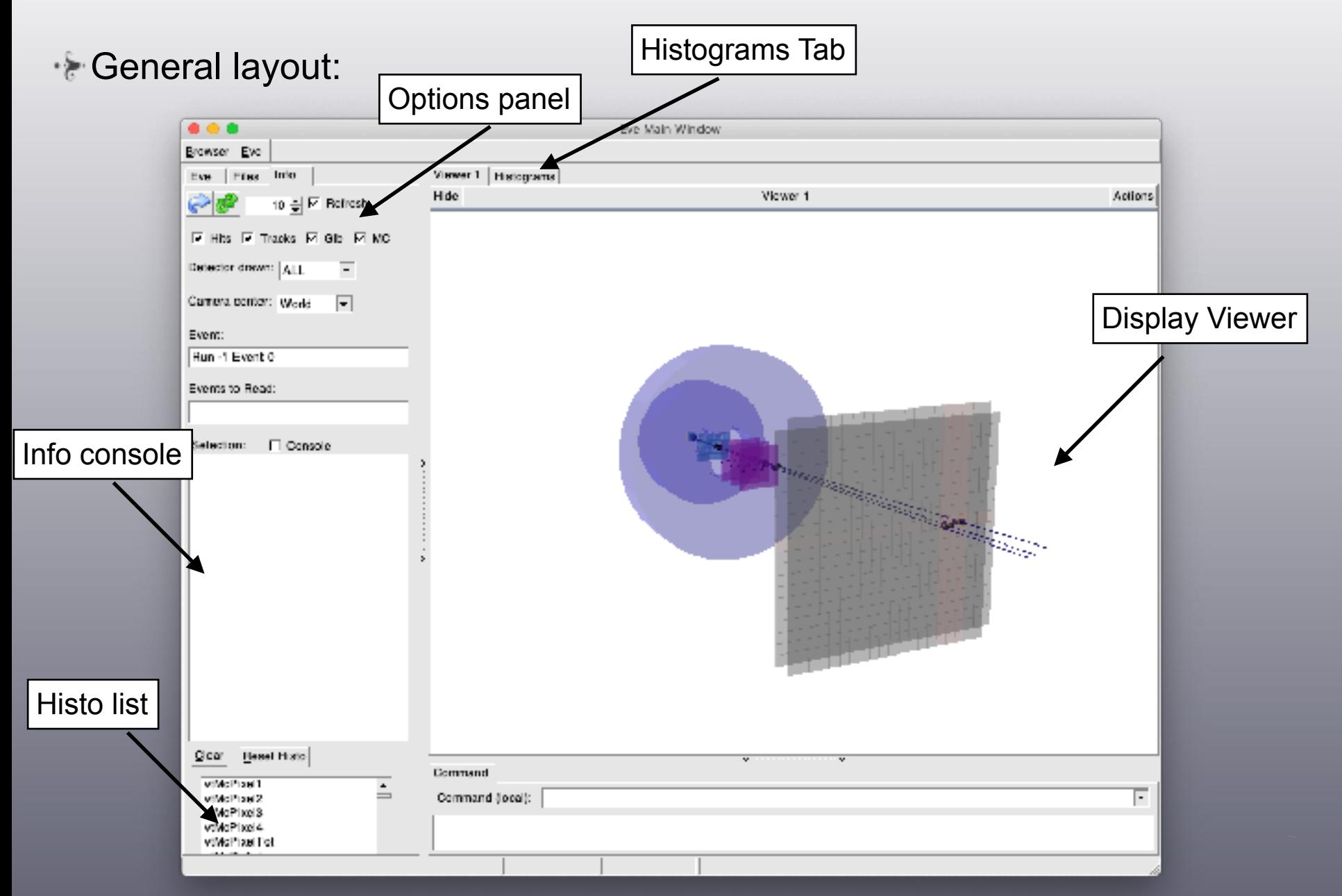

# Event Display (ii)

**Navigation** 

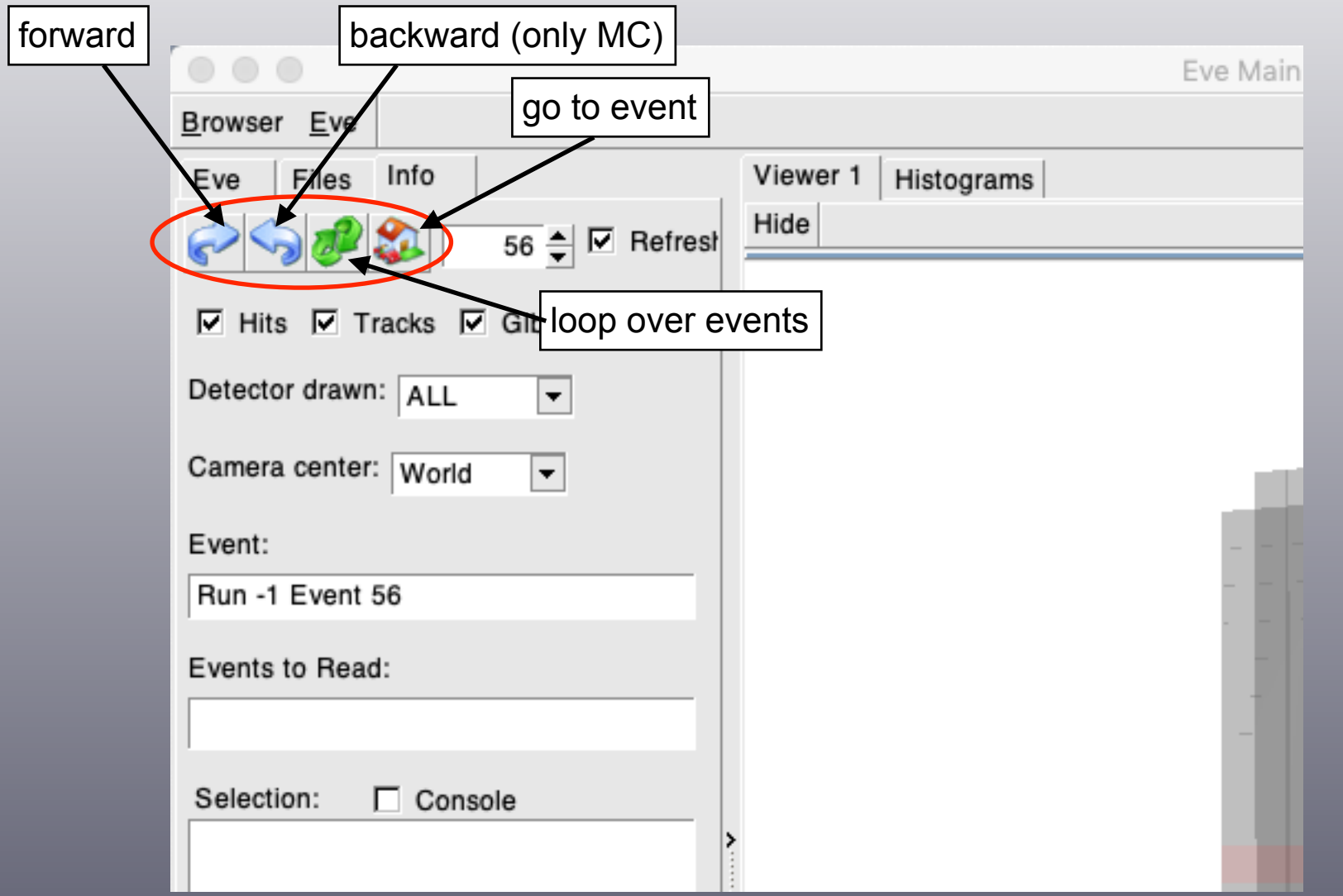

# Event Display (iii)

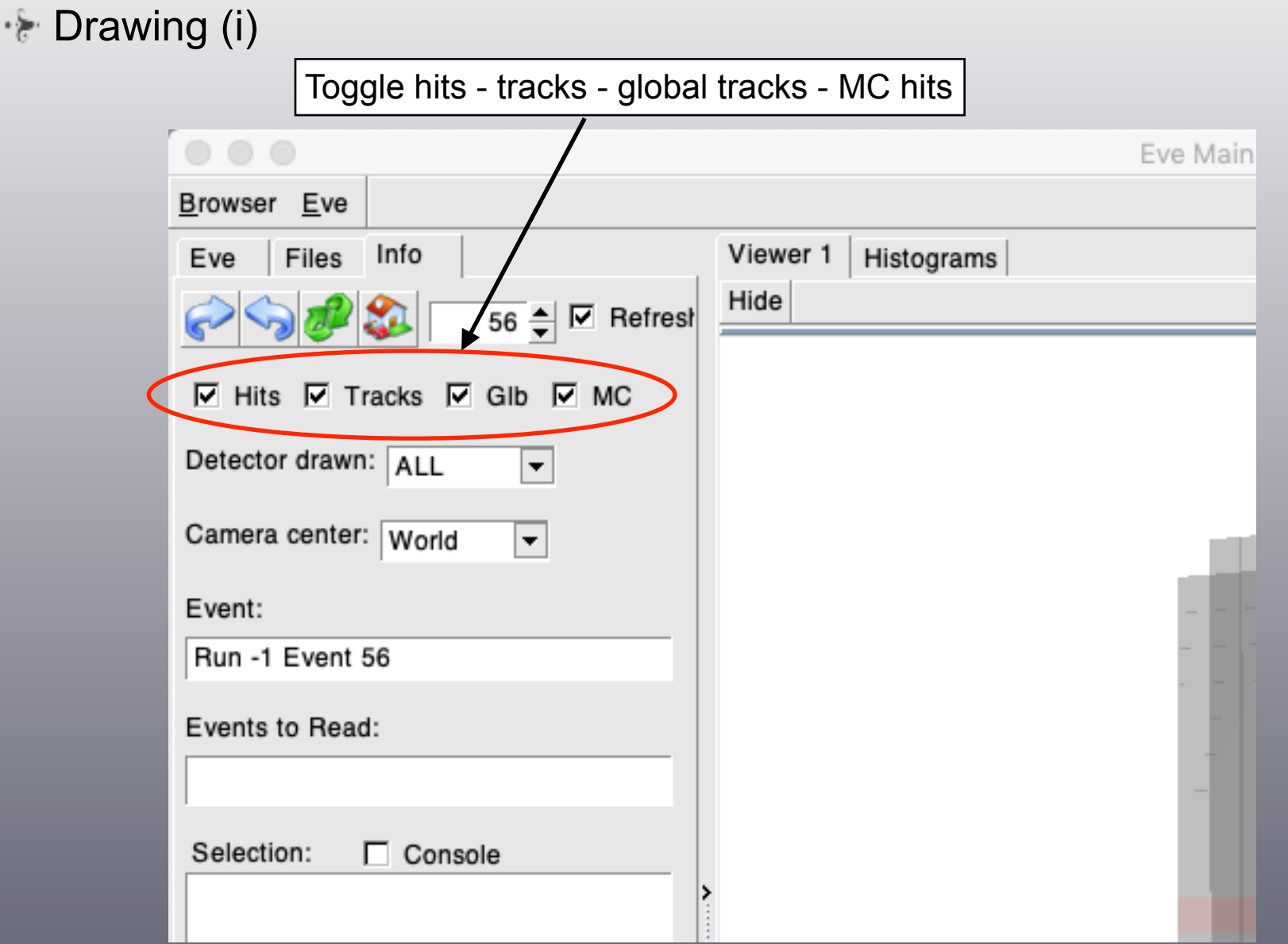

# Event Display (iv)

## **Drawing (ii)**

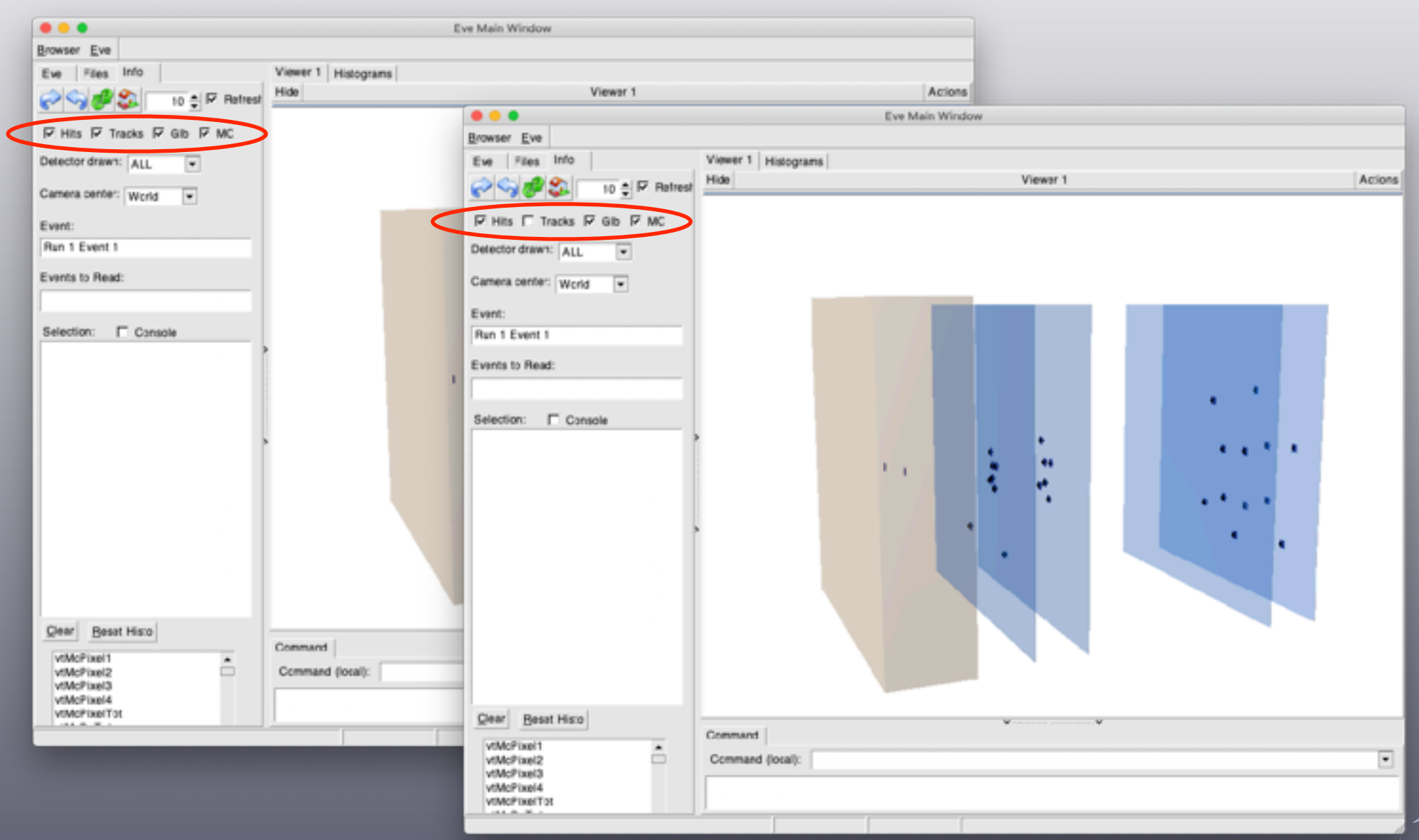

# Event Display (v)

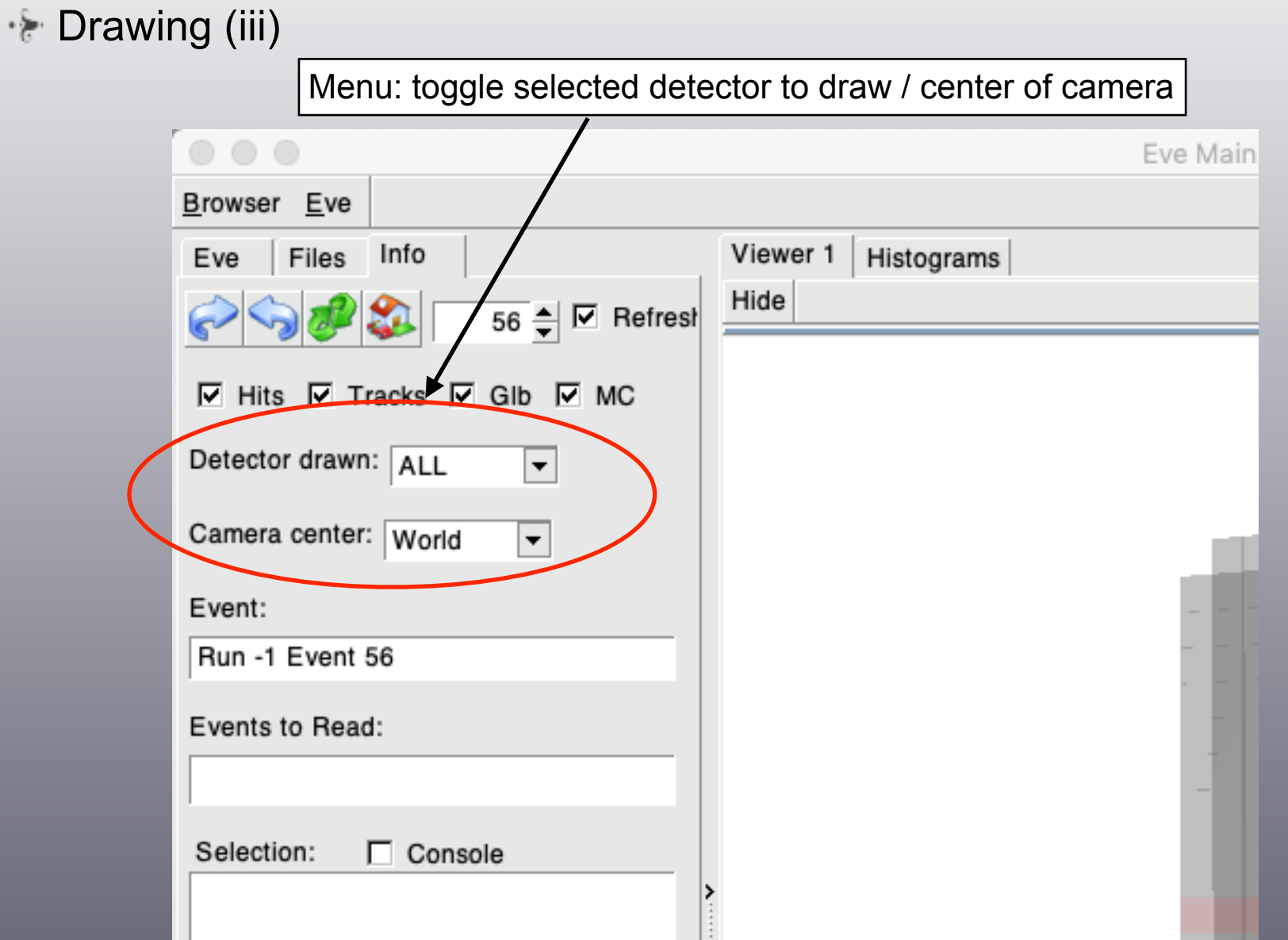

# Event Display (vi)

### **Drawing (iv)**

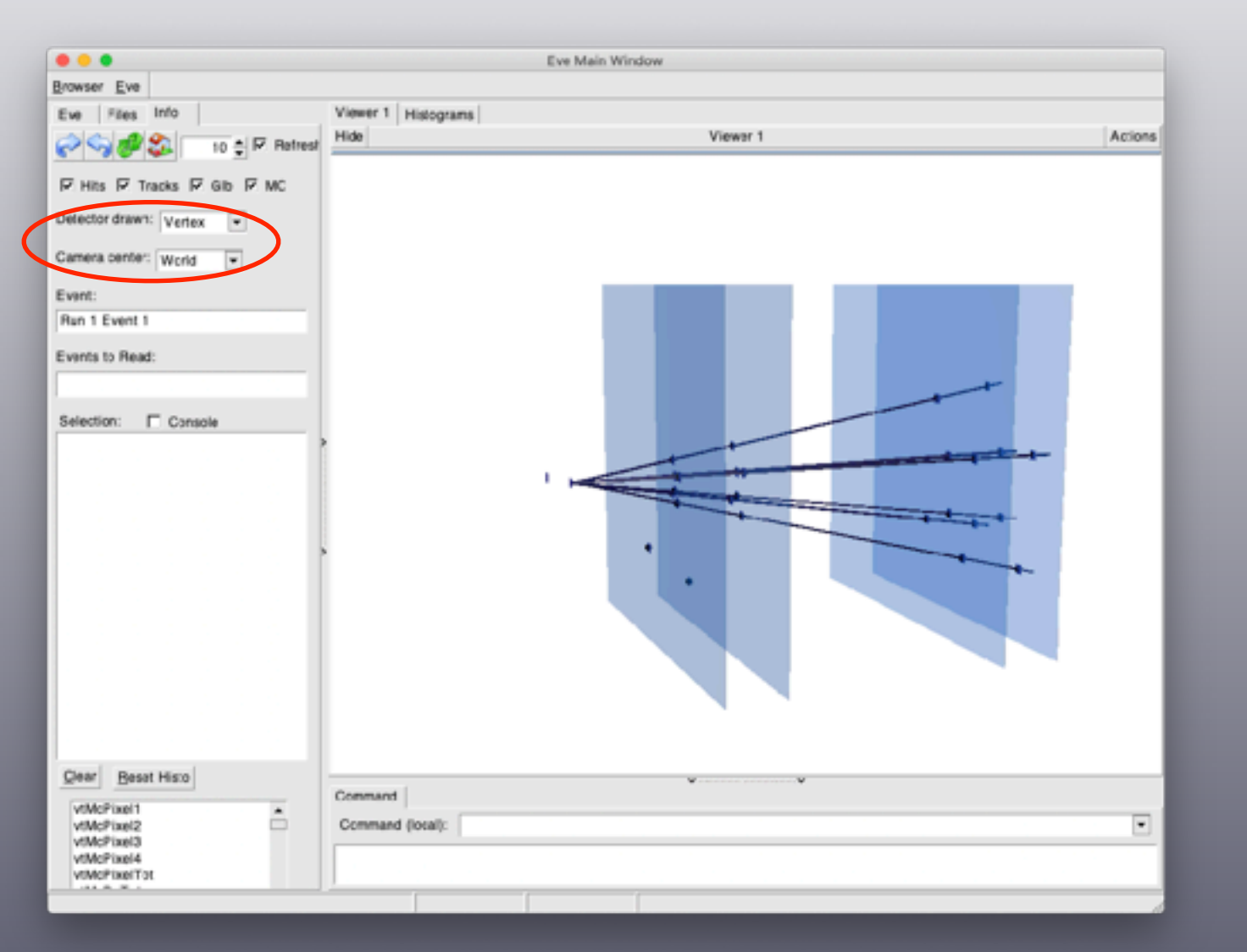

# Event Display (vii)

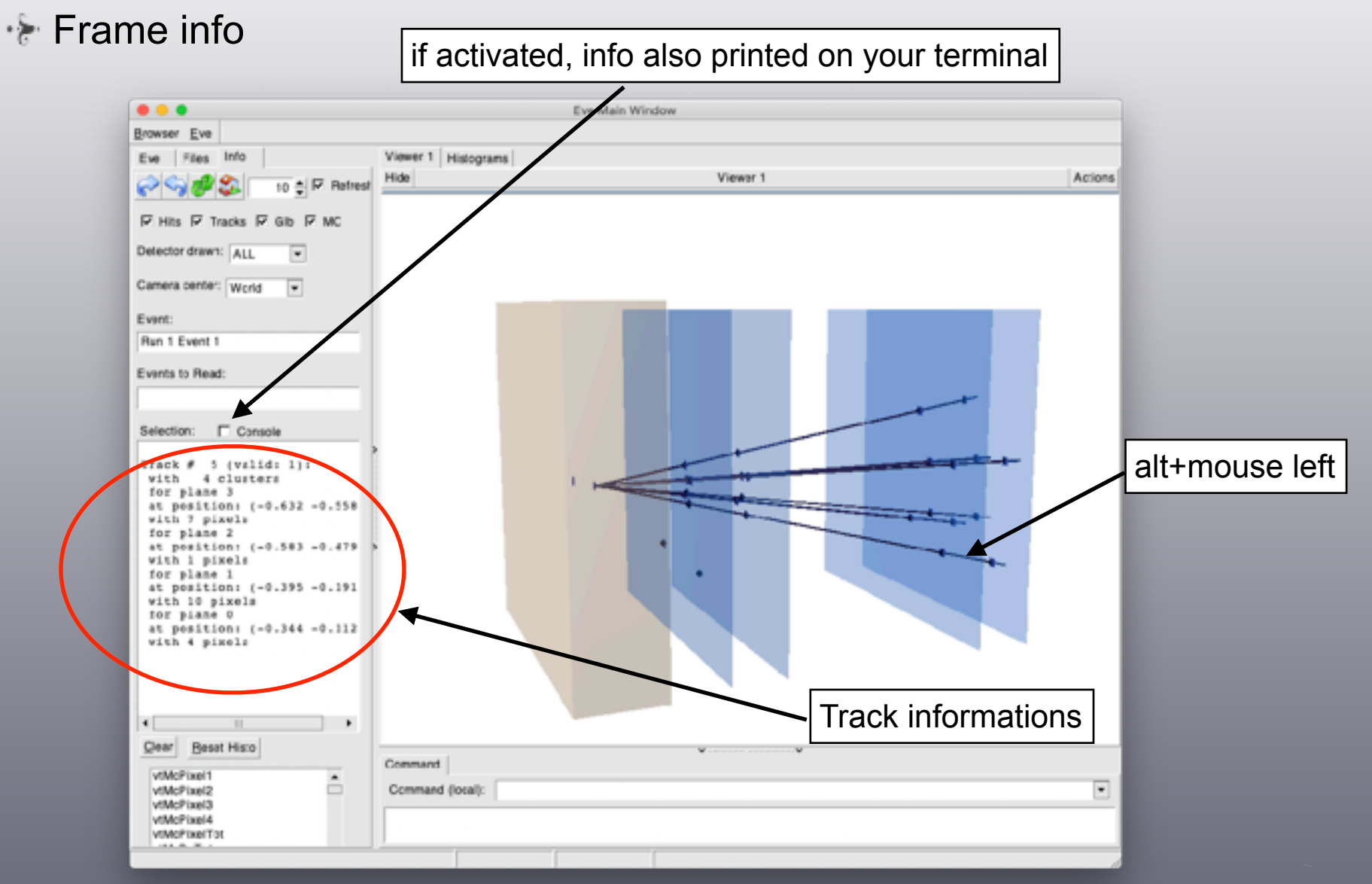

• All hit, cluster and tracks are clickable

# Event Display (viii)

### Histograms (i)

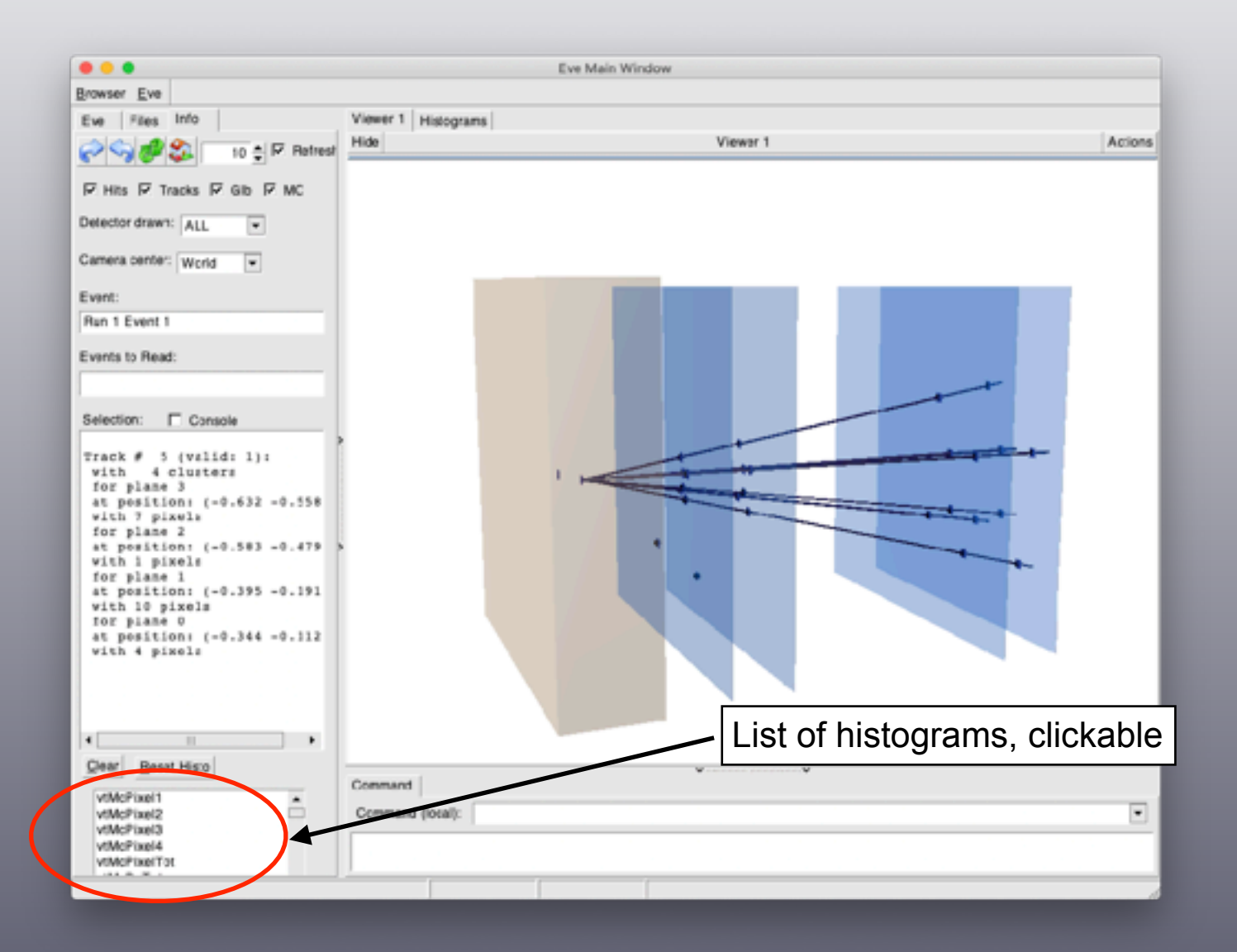

# Event Display (ix)

## $\cdot$  Histograms (ii)

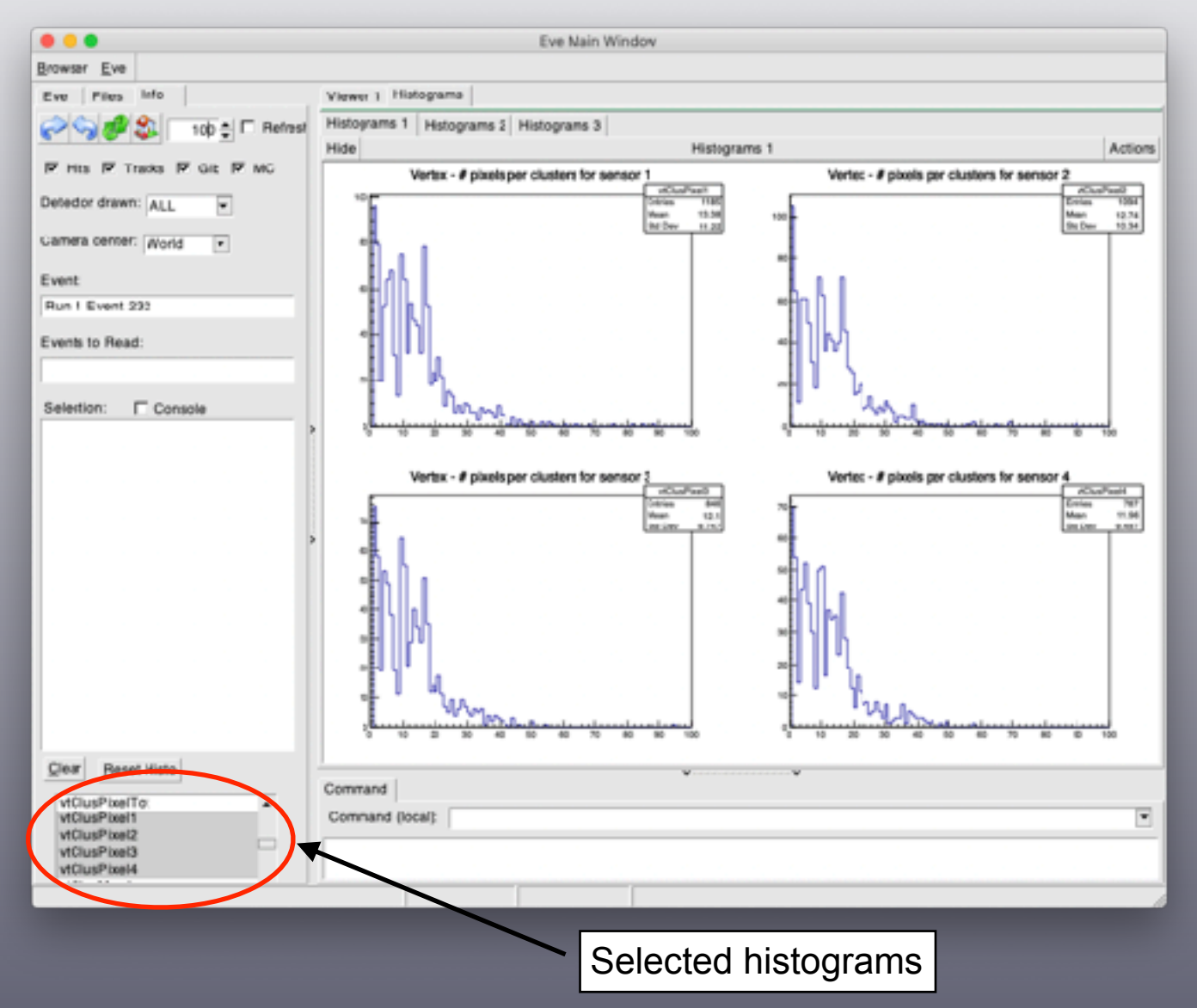

Event Display (x)

### **&** Global tracks

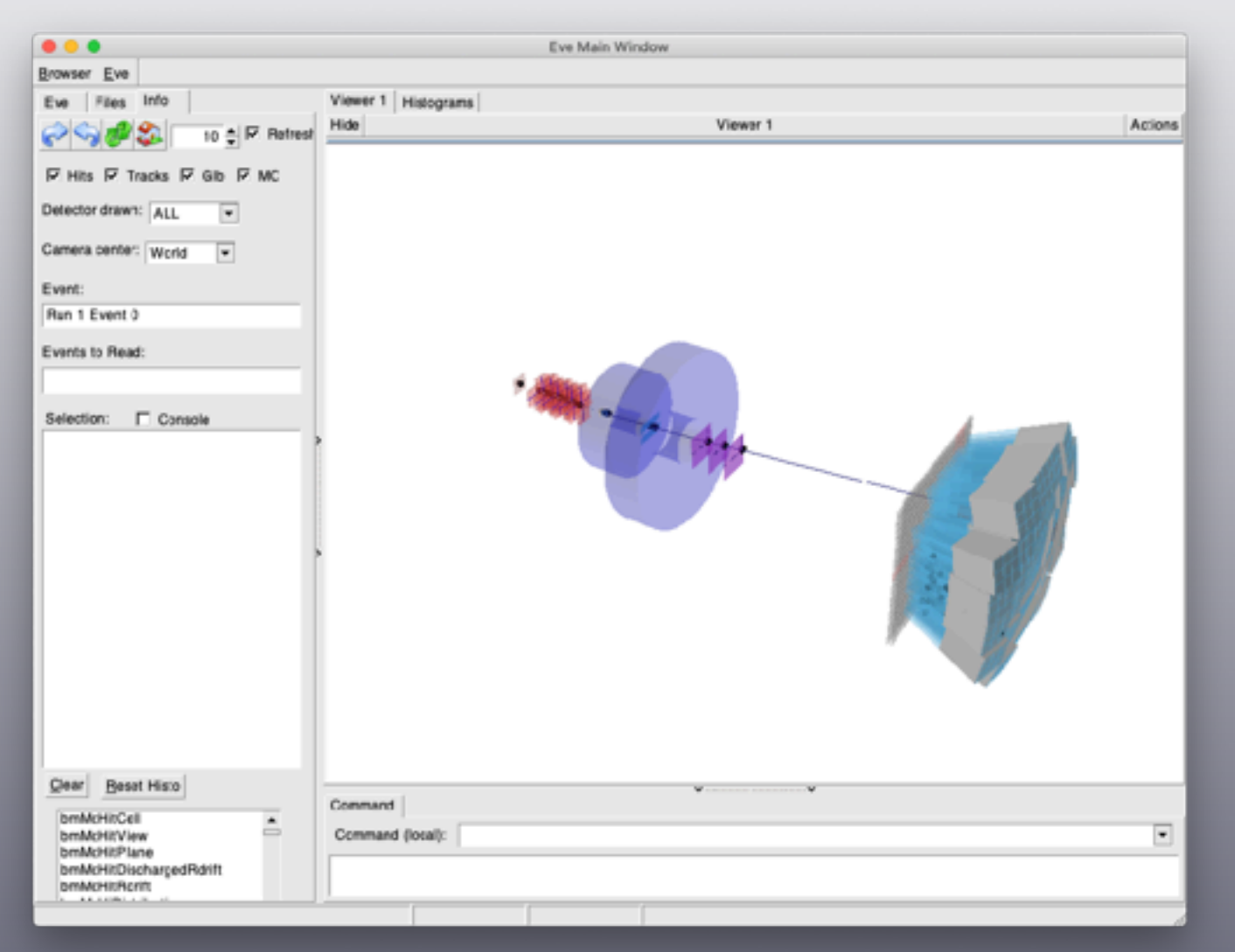

• Global track reconstructed with TOE package

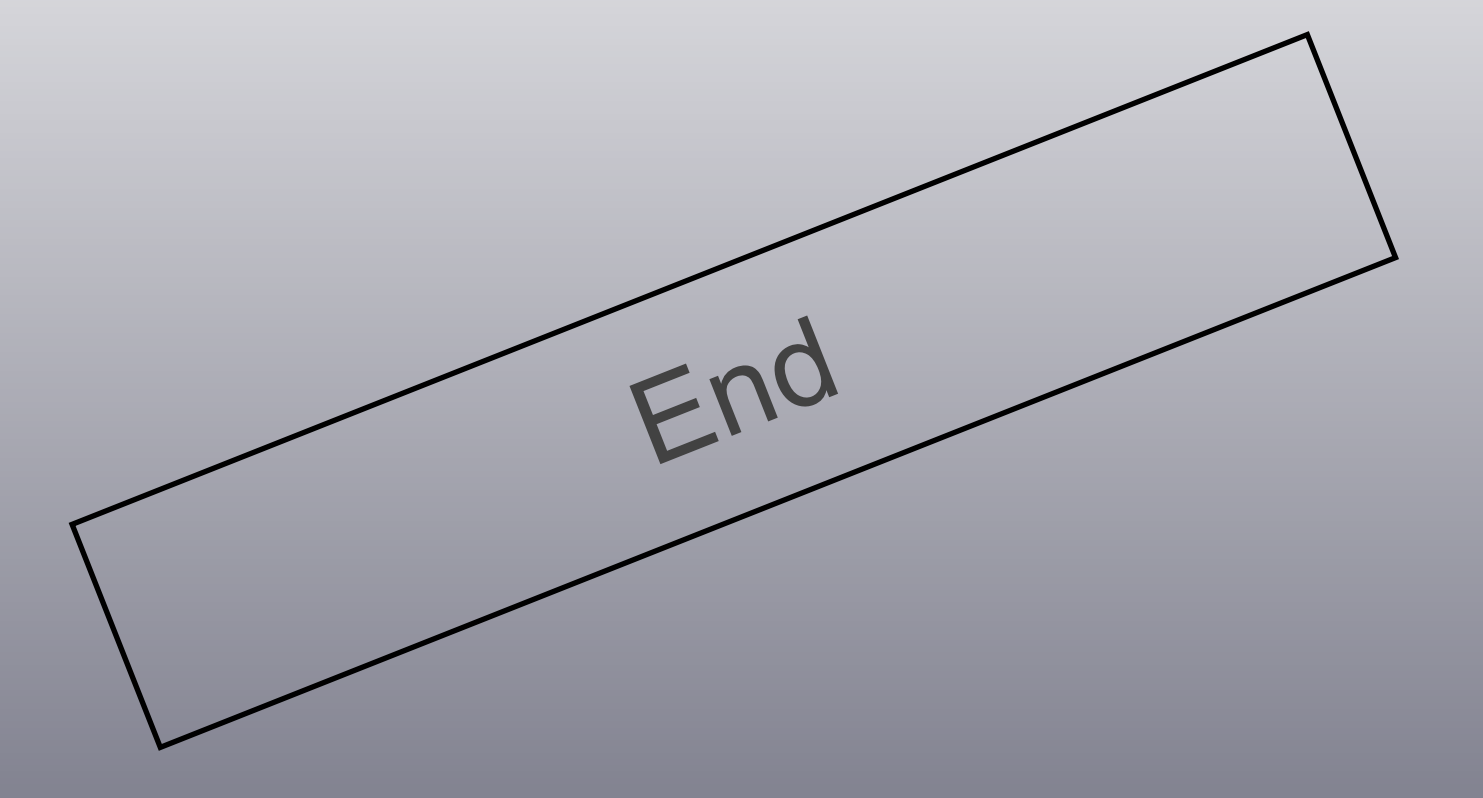